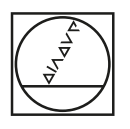

 $\alpha$ 

 $|$  $\circ$ 

**EIDENHAM** 

Test de program

# **HEIDENHAIN**

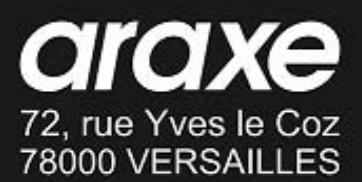

tél: 01 30 21 48 49 fax: 01 39 51 16 33

http://www.araxe.com<br>contact@araxe.com

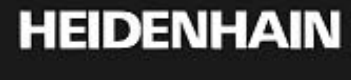

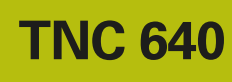

Commande de contournage pour centres d'usinage et machines de fraisage-tournage

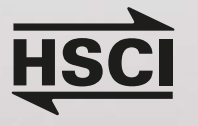

OB

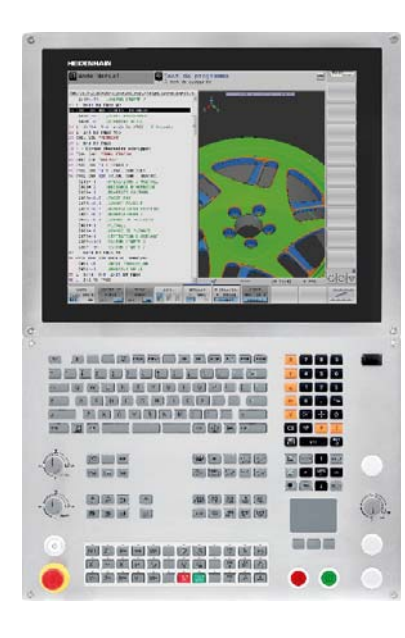

**TNC 640 avec écran tactile**

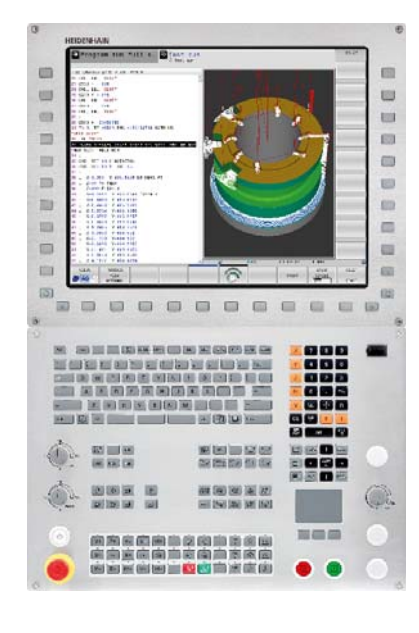

**TNC 640 avec softkeys de sélection**

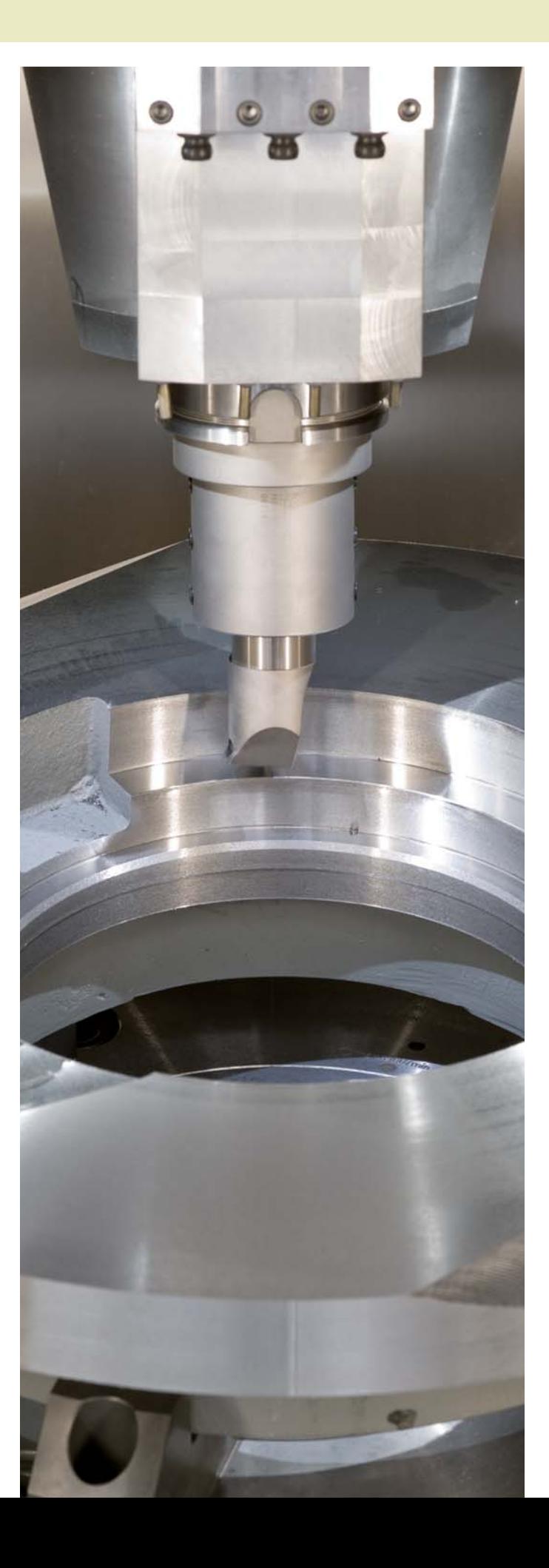

Les fonctions et les caractéristiques techniques décrites dans ce catalogue concernent la TNC 640 dotée du logiciel CN 34059x-08.

## **Sommaire**

La TNC 640...

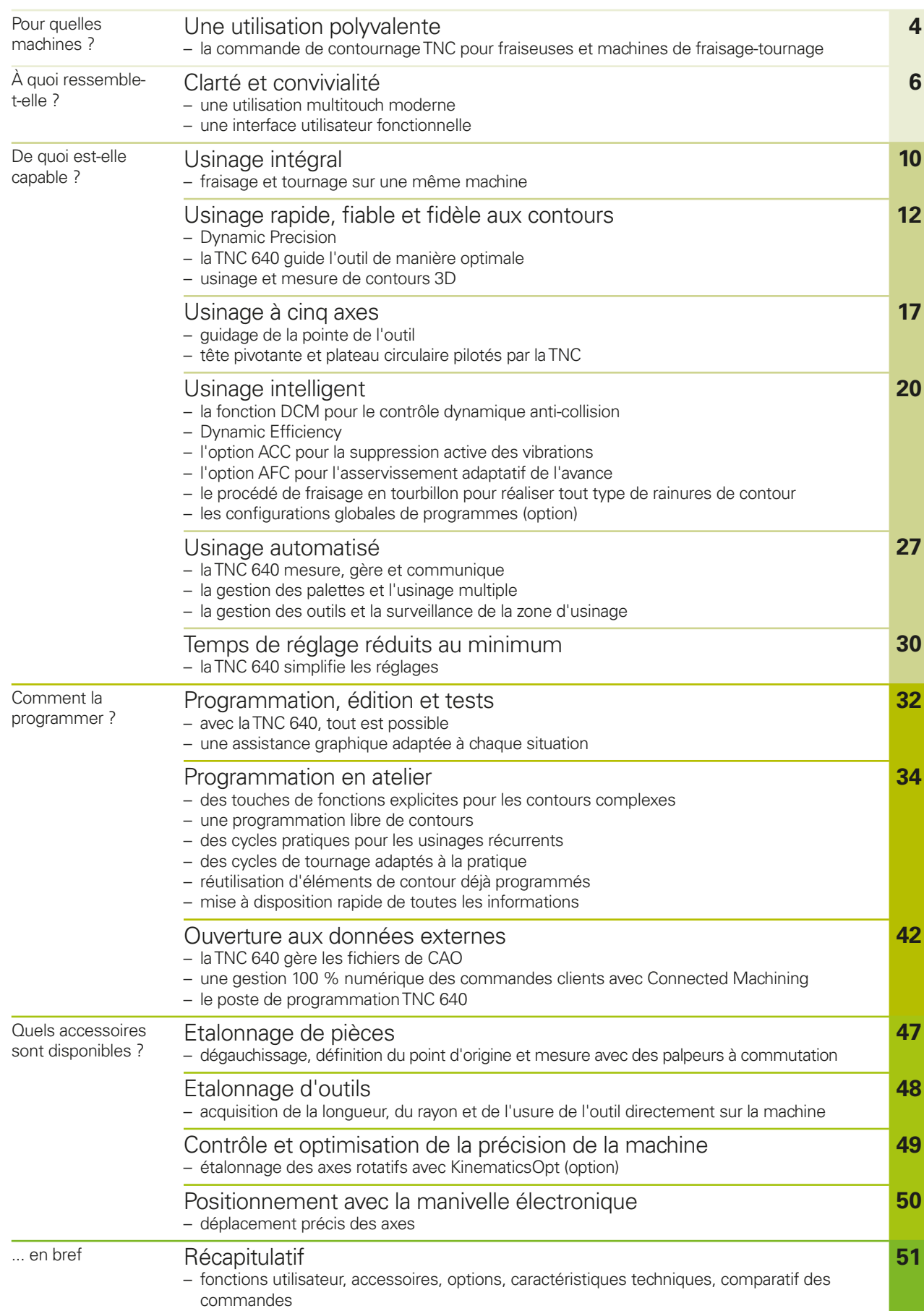

### <span id="page-3-0"></span>**Une utilisation polyvalente**

– la commande de contournage TNC pour fraiseuses et machines de fraisage-tournage

Cela fait plus de 35 ans que les commandes TNC de HEIDENHAIN font quotidiennement leurs preuves sur des fraiseuses, des perceuses et des centres d'usinage. Depuis, les commandes n'ont cessé d'évoluer en privilégiant toujours un concept d'utilisation sur mesure, adapté aux besoins de l'opérateur de machines.

#### **Utilisation avec écran tactile (multitouch)**

La TNC 640 est disponible soit en variante conventionnelle (avec un clavier et un écran), soit avec un clavier et un écran tactile.

Que vous souhaitiez zoomer avec deux doigts, faire tourner ou décaler l'affichage. un effleurement suffit pour commander la TNC 640.

#### **Une programmation adaptée à l'atelier**

Avec la TNC 640, les opérations de fraisage et de perçage classiques, mais aussi les opérations de tournage, se programment directement au pied de la machine, en Texte clair, le langage de programmation de HEIDENHAIN conçu pour l'atelier. La TNC 640 vous assiste de manière optimale avec ses dialogues pratiques et ses graphiques explicites, y compris pour les opérations de tournage, bien entendu.

Pour vos usinages simples comme pour vos usinages complexes, vous pouvez compter sur un grand nombre de cycles pratiques qui vous aideront pour l'usinage ou la conversion de coordonnées.

#### **Facilité d'utilisation**

Vous n'avez pas besoin d'écrire un programme sur la TNC 640 pour réaliser des usinages simples, tels que le surfaçage ou le dressage. Il est en effet possible de déplacer simplement la machine en mode manuel, à l'aide des touches d'axes ou de la manivelle électronique, pour une meilleure précision.

#### **Création externe de programmes**

La TNC 640 peut tout à fait être programmée à distance. L'interface Ethernet garantit pour cela des temps de transmission très courts, même si les programmes sont longs.

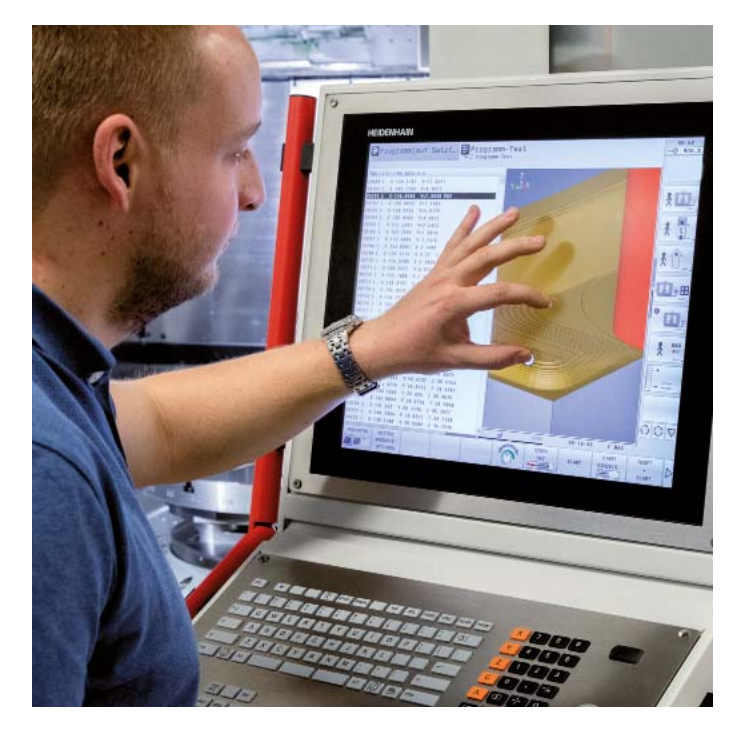

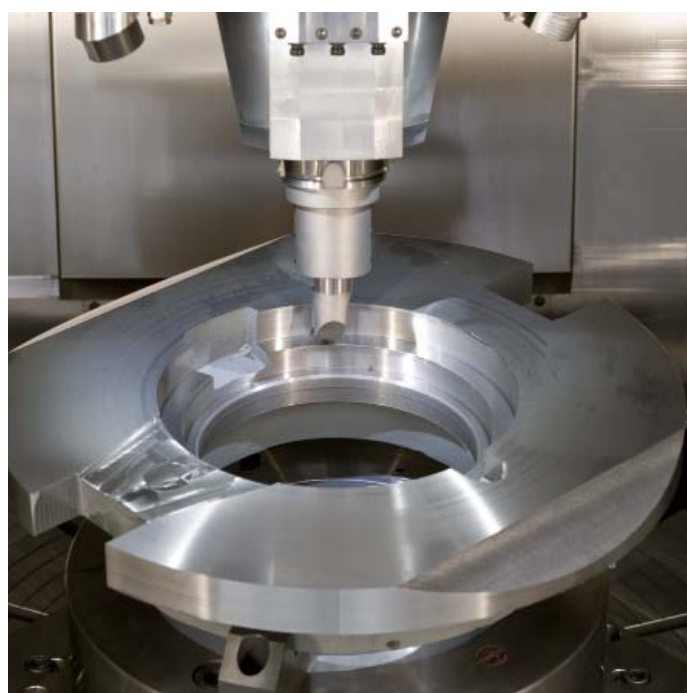

#### **Une utilisation universelle**

La TNC 640 est particulièrement adaptée pour le fraisage-tournage, les usinages à grande vitesse et les usinages à 5 axes sur des machines qui peuvent comporter jusqu'à 18 axes.

Elle convient notamment aux domaines d'application suivants :

#### **Machines de fraisage-tournage**

- Commutation simple, définie dans le programme, entre les modes Fraisage et Tournage
- Grand nombre de cycles de tournage
- Vitesse de coupe constante
- Compensation du rayon du tranchant

#### **Fraiseuses universelles**

- Programmation en Texte clair HEIDENHAIN dans l'atelier
- Définition rapide d'un point d'origine avec des palpeurs HEIDENHAIN
- Manivelle électronique

#### **Fraisage à grande vitesse**

- Traitement rapide des séquences • Durée du cycle de la boucle
- d'asservissement très courte
- Guidage des mouvements relativement uniforme
- Vitesse de broche élevée
- Transmission rapide des données

#### **Centres de perçage**

- Cycles de perçage et d'alésage
- Perçage de trous inclinés
- Commande de fourreaux (axes parallèles)

#### **Usinage à 5 axes avec tête pivotante et plateau circulaire**

- Inclinaison du plan d'usinage
- Usinage d'un pourtour de cylindre
- TCPM (Tool Center Point Management)
- Correction d'outil 3D
- Exécution rapide grâce à un temps de traitement des séquences très court

#### **Centres d'usinage et usinages automatisés**

- Gestion des outils
- Gestion des palettes
- Définition automatisée des points d'origine
- Gestion des points d'origine
- Mesure automatique des pièces avec des palpeurs HEIDENHAIN
- Mesure automatique des outils et contrôle de bris d'outils
- Connexion à un calculateur de supervision

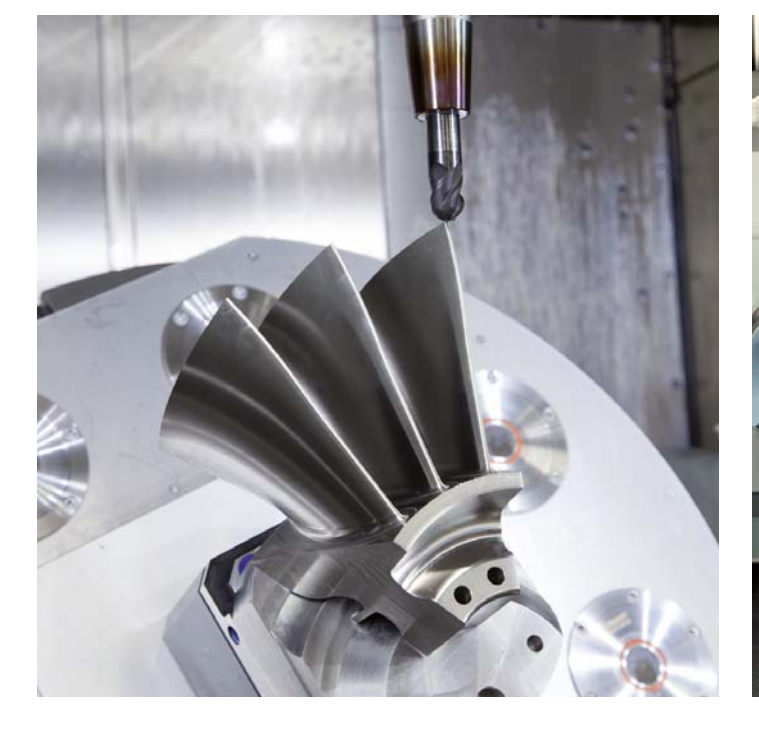

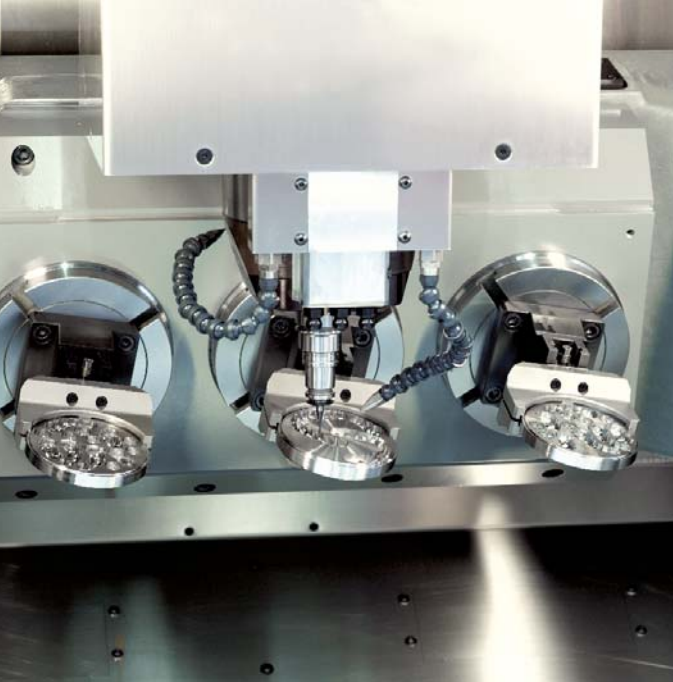

### <span id="page-5-0"></span>**Clarté et convivialité**

– une utilisation multitouch moderne

#### **Écran**

Le grand écran 19" affiche clairement toutes les informations utiles à la programmation, à l'utilisation et au contrôle de la commande et de la machine : séquences de programme, commentaires, messages d'erreur, etc. Parallèlement, l'assistance graphique vous aide lors de la saisie des données de programmation, pendant le test de programme et durant l'usinage.

La fonction de partage d'écran (ou "Split Screen"), vous permet d'afficher les séquences CN d'un côté de l'écran et les représentations graphiques ou les indications d'état de l'autre côté.

Les informations d'état, telles que la position de l'outil, le programme en cours, les cycles actifs et les conversions de coordonnées (etc.), sont ainsi toujours à votre disposition, pendant toute la durée d'exécution du programme. La TNC 640 affiche également la durée de l'usinage en temps réel.

#### **Panneau de commande**

Comme sur toutes les TNC de HEIDENHAIN, le panneau de commande a été conçu pour faciliter la programmation. La disposition fonctionnelle des touches et leur répartition pratique en divers **groupes de fonctions** (modes de programmation, modes de fonctionnement machine, fonctions de gestion/TNC et navigation) vous facilitent la tâche lors de la création de programmes. L'affectation logique des touches mais aussi les symboles et les abréviations facilement compréhensibles vous permettent d'identifier les différentes fonctions de manière claire et univoque.

Le **clavier alphabétique** permet de saisir des commentaires ou de programmer facilement en DIN/ISO. Le **panneau de commande machine** intégré dispose quant à lui de touches interchangeables à clipser qui permettent de s'adapter aisément à tout type de configuration machine. Les **potentiomètres override** vous permettent quant à eux de régler avec précision l'avance d'usinage, l'avance rapide et la vitesse de rotation broche. Enfin, le panneau de commande est également équipé d'un **jeu complet de touches PC** et d'un **pavé tactile** (touchpad) qui sert, par exemple, pour le convertisseur DXF ou la visionneuse de CAO.

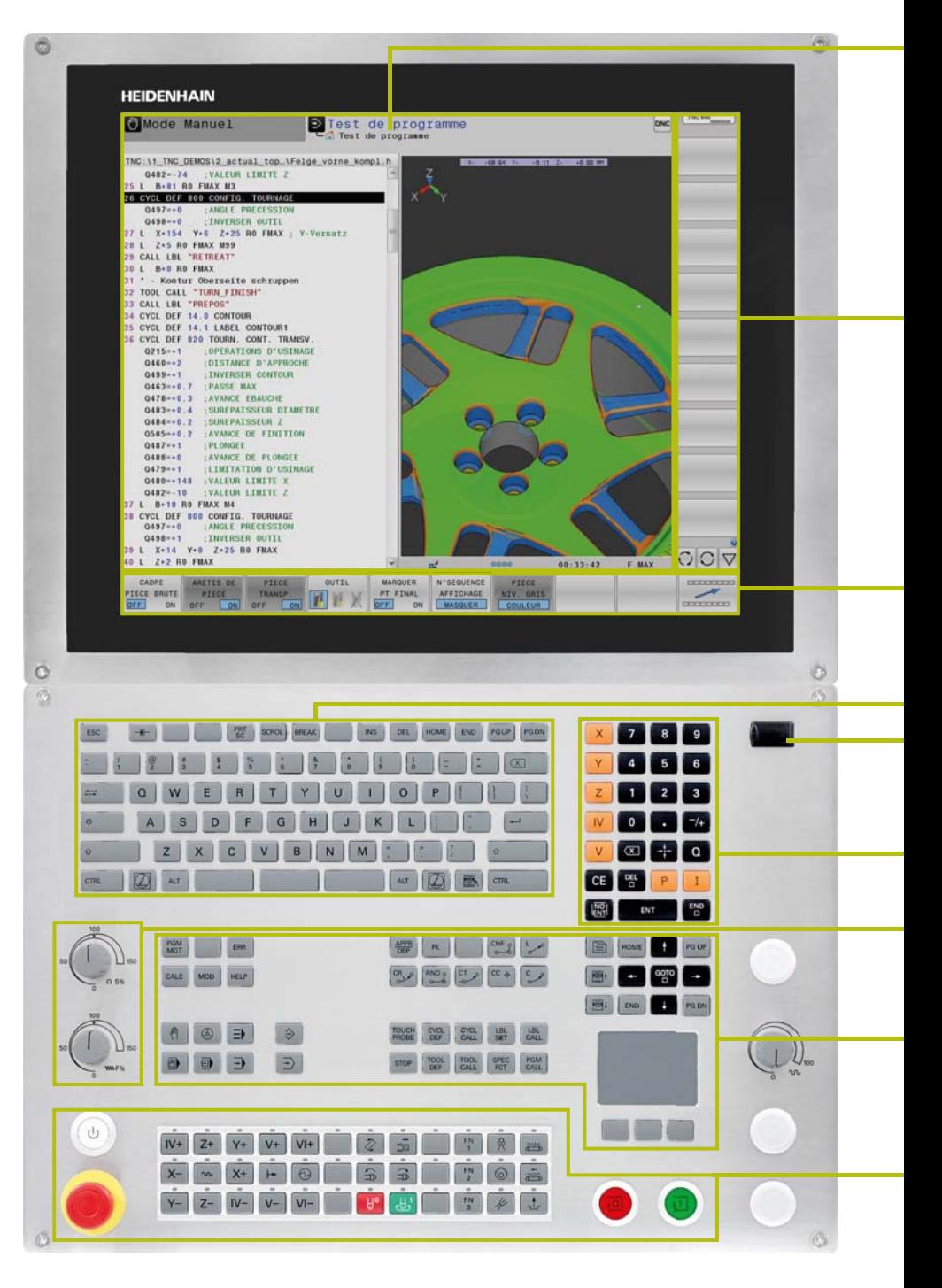

**Contenu de l'écran** avec l'affichage de deux modes de fonctionnement, du programme, de la représentation graphique et de l'état de la machine

**Softkeys PLC** pour les fonctions machine

**Softkeys** explicites pour la programmation CN

**Clavier alphabétique** pour les commentaires ou les programmes DIN/ISO et **jeu de touches PC** pour utiliser les fonctions du système d'exploitation

**Port USB** pour connecter un support de données supplémentaire ou une souris

#### **Touches d'axes** et **pavé numérique**

**Potentiomètres override** pour l'avance, l'avance rapide et la vitesse de rotation de la broche

**Touches de fonctions** pour les modes de programmation, les modes de fonctionnement de la machine, les fonctions TNC, la gestion et la navigation

**Panneau de commande machine** avec touches à clipser et LED

#### **Un design ergonomique et robuste**

Le panneau de commande optimisé de la TNC 640 est en acier brossé et revêtu d'une couche de protection spéciale qui le rend particulièrement résistant aux salissures et à l'abrasion. Les inscriptions sur les touches ergonomiques sont résistantes, même dans les conditions extrêmes de l'atelier. Les boutons rotatifs maniables vous permettent d'ajuster en finesse l'avance, l'avance rapide et la vitesse de rotation de la broche.

#### **Une utilisation claire avec écran tactile**

Cela fait de nombreuses années que le principe d'utilisation des TNC fait ses preuves. Partout dans le monde, des opérateurs commandent leur TNC à l'aide de touches de sélection pour les dialogues, la navigation et les softkeys. Dans sa variante avec écran tactile, la TNC 640 vous facilitera la tâche avec un concept d'utilisation particulièrement novateur et convivial qui associe les avantages éprouvés des commandes HEIDENHAIN à un nouveau type de commande par appui, effleurement et déplacement.

#### **Un écran tactile pratique**

L'écran tactile a été conçu pour résister aux conditions rudes de l'atelier. Il est protégé contre les projections d'eau, résistant aux rayures et conforme à la classe protection IP54. Pour nettoyer votre écran, il suffit de sélectionner le mode "Nettoyage de l'écran tactile", qui verrouillera alors l'écran pour éviter toute commande involontaire.

#### **Les gestes de commande multitouch**

La TNC 640 peut être commandée via l'écran, par des gestes similaires à ceux que vous effectuez habituellement sur votre smartphone ou sur votre tablette. Ainsi, vous pouvez par exemple vous servir de deux doigts pour agrandir ou réduire la taille d'un graphique, ou encore effleurer l'écran pour naviguer rapidement dans la barre de softkeys, dans les programmes ou dans les menus.

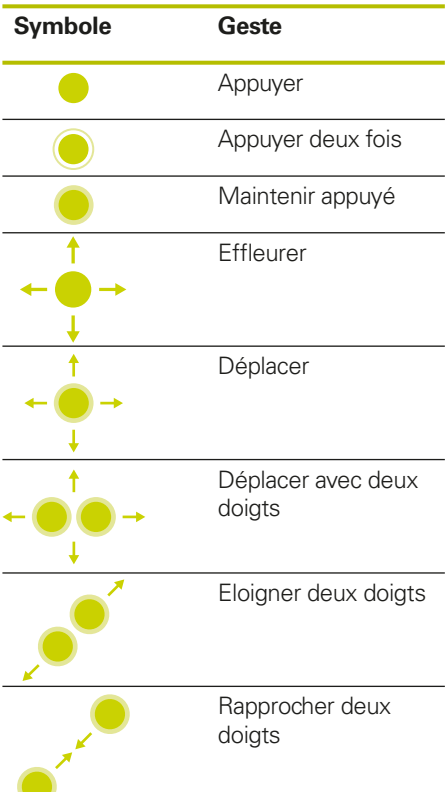

### **Clarté et convivialité**

– une interface utilisateur fonctionnelle

Un écran affichant clairement les données et un clavier ergonomique judicieusement structuré sont indispensables pour travailler efficacement sans se fatiguer : une condition remplie depuis toujours par les commandes HEIDENHAIN. La TNC 640 propose néanmoins toute une série de fonctions intéressantes pour une utilisation encore plus simple et conviviale.

#### **Affichage agréable**

L'interface utilisateur de la TNC 640 dispose d'un affichage plus moderne, avec des formes légèrement arrondies, des dégradés de couleurs et une police de caractères homogène. Les différentes zones d'affichage qui composent l'écran sont clairement identifiables, tout comme les modes de fonctionnement avec leurs symboles correspondants.

Pour mieux distinguer les messages d'erreur suivant leur degré d'importance, la TNC 640 les affiche dans des couleurs différentes. Ils sont en outre assortis d'un triangle d'avertissement en couleur pour alerter l'utilisateur.

#### **Un bref aperçu des fonctions**

Avec **smartSelect**, vous sélectionnez facilement, par le biais de dialogues, des fonctions qui n'étaient jusqu'alors accessibles que par différents niveaux de softkeys. Dès lors que vous avez sélectionné smartSelect, une structure arborescente affiche toutes les fonctions utilisables dans le mode de fonctionnement actuel de la commande numérique. La TNC affiche également l'aide intégrée, dans la partie droite de la fenêtre smartSelect. En déplaçant le curseur ou en cliquant avec la souris, vous accédez ainsi immédiatement à des informations détaillées sur la fonction concernée. Le mode smartSelect vous est proposé pour définir des cycles d'usinage, des cycles de palpage, des fonctions spéciales (SPEC FCT) et pour programmer des paramètres.

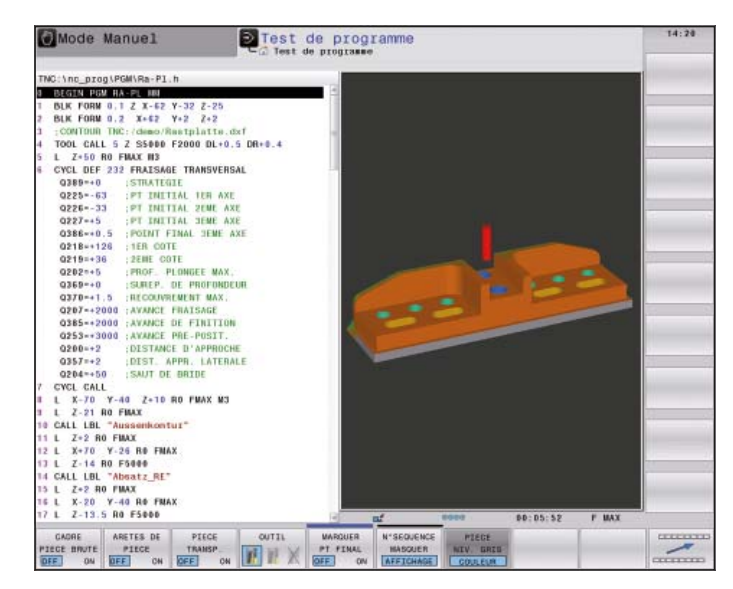

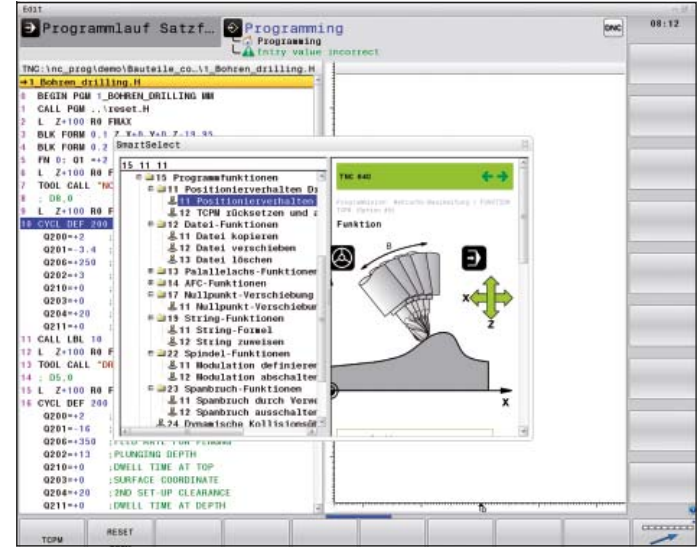

#### **Des programmes structurés avec des couleurs**

Une même ligne de programme peut contenir un grand nombre d'informations : numéro de séquence, fonction de programme, valeurs saisies et commentaire. Afin que les programmes même les plus complexes restent lisibles, les divers éléments s'affichent en différentes couleurs sur la TNC 640. Cette mise en évidence chromatique contribue à une meilleure visibilité lors de l'édition des programmes CN. Ainsi, par exemple, vous pouvez repérer en un coup d'œil les endroits où se trouvent les données éditables.

#### **Un éditeur de tableaux standardisé**

Quel que soit le tableau sur lequel vous travaillez actuellement (tableau d'outils, de points d'origine ou de palettes), l'éditeur utilisé a la même apparence, les mêmes fonctions et s'utilise de la même manière.

#### **Barre d'informations**

La TNC 640 affiche, dans la barre d'informations, l'état des différents sousmodes de fonctionnement pour mieux vous y retrouver.

#### **Fonction MOD**

Le mode de fonctionnement auxiliaire MOD propose un grand nombre d'options de configuration dans un affichage standardisé, quel que soit le mode de fonctionnement actif.

#### **Facilité d'utilisation**

La TNC 640 peut également être commandée à l'aide d'une souris, mais il est souvent difficile d'en raccorder une dans l'atelier, faute d'endroit où la poser. Avec un écran tactile, en revanche, vous n'avez pas ce problème : vous n'avez pas besoin de surface de travail supplémentaire pour connecter des périphériques d'entrée. La commande est même encore plus facile à manipuler puisque les gestes d'effleurement, la sélection directe d'éléments de commande et la navigation dans les menus simplifient votre travail quotidien sur la TNC 640. D'ailleurs, avec l'écran tactile, l'importation de CAO est particulièrement simple à utiliser, car la commande gestuelle vous permet de zoomer, de décaler ou de sélectionner rapidement des éléments d'un dessin, en toute facilité.

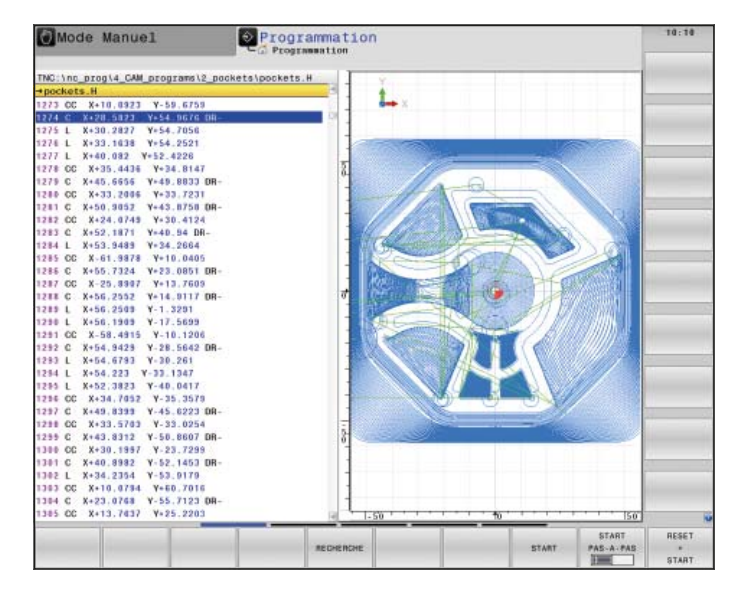

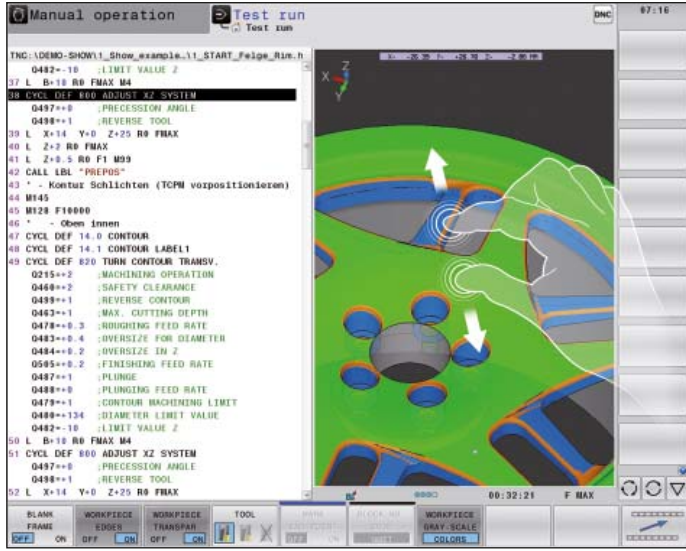

### <span id="page-9-0"></span>**Usinage intégral**

– fraisage et tournage sur une même machine (option)

Vous devez procéder à des opérations de fraisage complexes et recourir à un tour pour certaines étapes d'usinage ? Il vous faut planifier les capacités de la machine, prévoir les dispositifs de serrage, fixer et aligner une pièce et mesurer une pièce finie ? La TNC 640 vous fait gagner un temps précieux. Avec une machine de fraisage-tournage équipée d'une TNC 640, vous pouvez en effet usiner intégralement une pièce en fraisage et en tournage, en alternant les modes d'usinage dans l'ordre de votre choix, et même mesurer une pièce finie ainsi usinée, à l'aide d'un palpeur HEIDENHAIN.

La TNC 640 propose des fonctions performantes qui vous permettent d'alterner comme bon vous semble entre le fraisage et le tournage, par simple programmation dans le programme CN. Ainsi, vous êtes libre de choisir de quelle manière et à quel moment combiner ces deux modes d'usinage. Bien entendu, la commutation d'un mode à l'autre se fait complètement indépendamment de la machine et de la configuration des axes. Lors de la commutation, la TNC 640 tient compte de toutes les modifications impliquées requises, telles que le changement d'affichage en diamètre et le point d'origine au centre du plateau circulaire, mais aussi des fonctions propres à la machine, telles que le verrouillage de la broche de l'outil\*.

#### **Une programmation comme à votre habitude**

Les opérations de tournage se programment, comme vous en avez l'habitude, autrement dit de manière conviviale, par le biais de dialogues en Texte clair HEIDENHAIN. Outre les fonctions de contournage standards, vous pouvez aussi recourir à la programmation libre de contours FK pour créer des éléments de contour dont la cotation ne respectent pas la norme CN, en toute simplicité. La TNC 640 vous propose par ailleurs des éléments de contour spécifiques au tournage, tels que le tournage de gorges et le dégagement, dont la configuration est assistée par des figures d'aide explicites. Si le contour existe déjà sous forme de fichier de CAO, vous n'aurez qu'à l'importer avec l'option "CAD Import".

**\*** La machine doit avoir été préparée par le constructeur pour assurer cette fonction.

#### **Cycles de fraisage et de tournage**

Les commandes numériques HEIDENHAIN ont toujours été réputées pour le grand nombre de cycles technologiquement avancés qu'elles proposent. Les opérations d'usinage récurrentes qui comportent plusieurs étapes d'usinage sont mémorisées sur la TNC 640 sous forme de cycles. La programmation se fait alors par le biais de dialogues, assortis d'images d'aide explicites qui représentent les paramètres à renseigner. Outre les cycles de fraisage et de perçage traditionnels, la TNC 640 compte aussi de nombreux cycles de tournage pour l'ébauche, la finition, l'usinage de gorges, le filetage et le tournage de gorges, par exemple. La base logicielle des fonctions de tournage est la même que

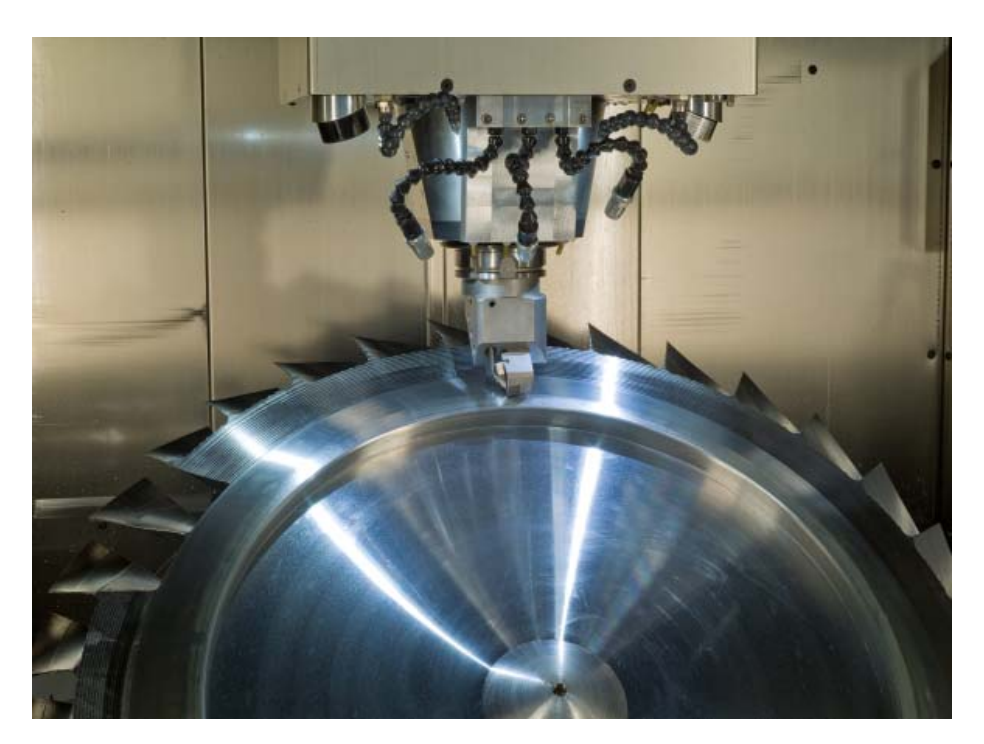

celle des commandes de tournage HEIDENHAIN éprouvées. Ainsi, même les opérations de tournage les plus exigeantes sont faciles à programmer au pied de la machine.

Les techniques utilisées pour les cycles de tournage les plus complexes sont identiques à celles auxquelles la TNC 640 fait appel en fraisage. Les programmeurs de TNC n'ont pas besoin de tout réapprendre : ils n'ont qu'à se baser sur leurs acquis pour se familiariser rapidement avec le tournage sur la fraiseuse.

#### **Tournage interpolé**

Vous pouvez créer des rainures circulaires, des gorges, des cônes ou des contours de tournage par des opérations de tournage classiques, ou bien encore en tournage interpolé. En tournage interpolé, l'outil se déplace en mouvement circulaire avec les axes linéaires. En mouvement, le tranchant de l'outil est toujours orienté vers le centre du cercle pour les usinages extérieurs et en sens inverse pour les usinages intérieurs. En modifiant le rayon du cercle et la position axiale, vous pouvez réaliser n'importe quelle surface de révolution, même dans un plan d'usinage incliné. La TNC 640 propose deux cycles de tournage interpolé :

- Le cycle 291 active le couplage entre la position de la broche et la position de l'axe, ce qui vous permet ensuite de programmer les déplacements axiaux et radiaux de l'outil comme bon vous semble.
- Le cycle 292 active le couplage de la broche et exécute automatiquement l'usinage d'un contour de tournage programmé.

#### **Tournage avec un coulisseau porte-outils**

Un coulisseau porte-outils vous permet d'exécuter des procédures de tournage sur une pièce immobile et donc aussi de réaliser des actions de tournage en dehors du centre de tournage ou en plan incliné. Avec un coulisseau porte-outils, le mouvement de rotation est effectué par la broche et c'est un coulisseau intégré à l'axe qui pilote l'outil de tournage (course de dressage).

En travaillant avec une TNC 640, vous n'avez aucun souci à vous faire quant à la complexité des mouvements impliqués. Il vous suffit en effet de sélectionner le mode Coulisseau via une instruction de programme et de programmer vos cycles de tournage standards comme à votre habitude. La TNC 640 gère elle-même le reste, notamment les conversions, et exécute toutes les opérations de déplacement de manière autonome.

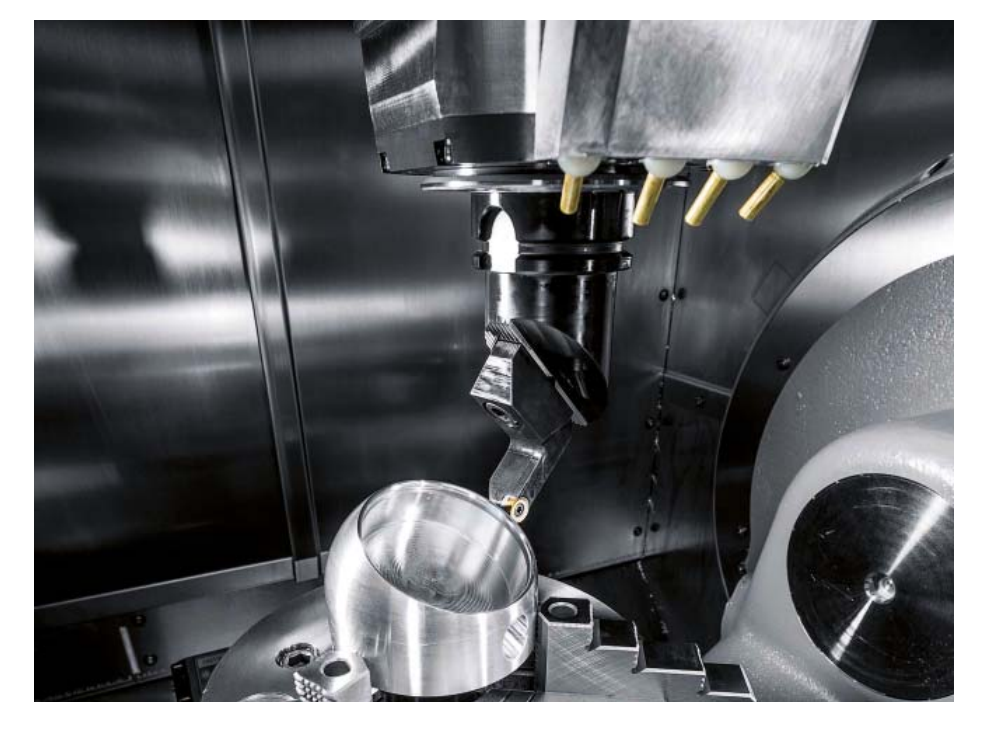

### <span id="page-11-0"></span>**Usinage rapide, fiable et fidèle aux contours**

– Dynamic Precision

## dynamic precision

Le concept de commande de la TNC 640 garantit une précision maximale et une qualité de surface hors pair, même en cas de vitesses d'usinage élevées, en fraisage comme en tournage. Si cela est possible, c'est grâce aux technologies, aux cycles et aux fonctions qui, mis en œuvre individuellement ou de manière combinée, assurent un guidage optimisé des mouvements, une réduction efficace de l'à-coup et un calcul anticipé dynamique du contour, de manière à obtenir des surfaces impeccables en un minimum de temps.

**Dynamic Precision** de HEIDENHAIN regroupe plusieurs solutions d'usinage qui sont capables d'améliorer sensiblement la précision dynamique d'une machine-outil. Cet ensemble de solutions permet de mieux appréhender les exigences concurrentes que sont la précision, la qualité de surface des pièces et des temps d'usinage réduits. La précision dynamique des machines-outils peut être évaluée en observant les écarts au niveau du TCP (Tool Center Point). Ces écarts dépendent des données de déplacement, telles que la vitesse et l'accélération (l'à-coup également), et sont notamment dus aux vibrations des composants de la machine.

Tous ces facteurs sont à l'origine des erreurs de cotes et des défauts constatés à la surface des pièces. Ils ont donc une influence déterminante sur la qualité, voire sur la productivité si les pièces présentant un défaut de qualité sont rebutées. Dynamic Precision est une technologie d'asservissement intelligente qui vient résoudre ce problème en aidant à améliorer la qualité et la dynamique de la machine-outil tout en réduisant le temps et les coûts d'usinage.

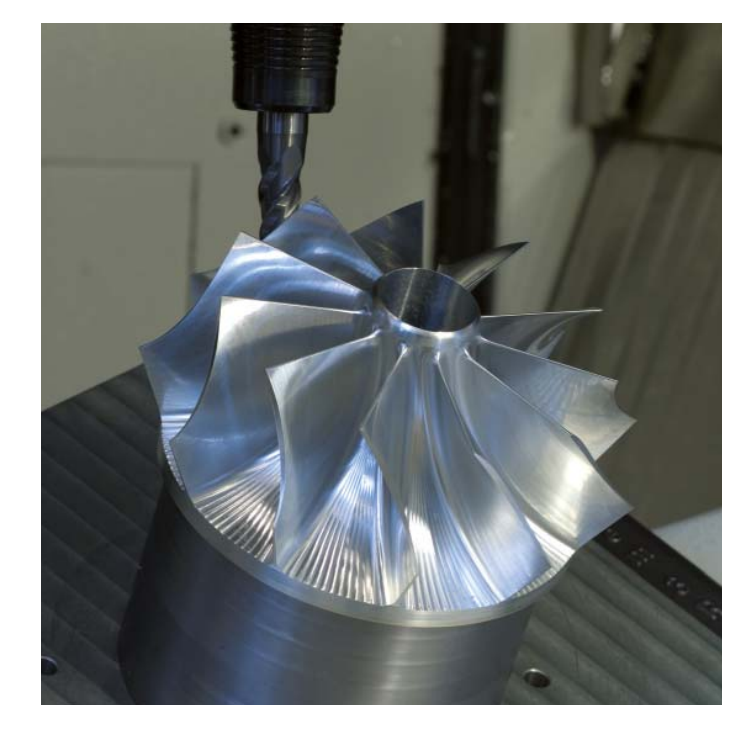

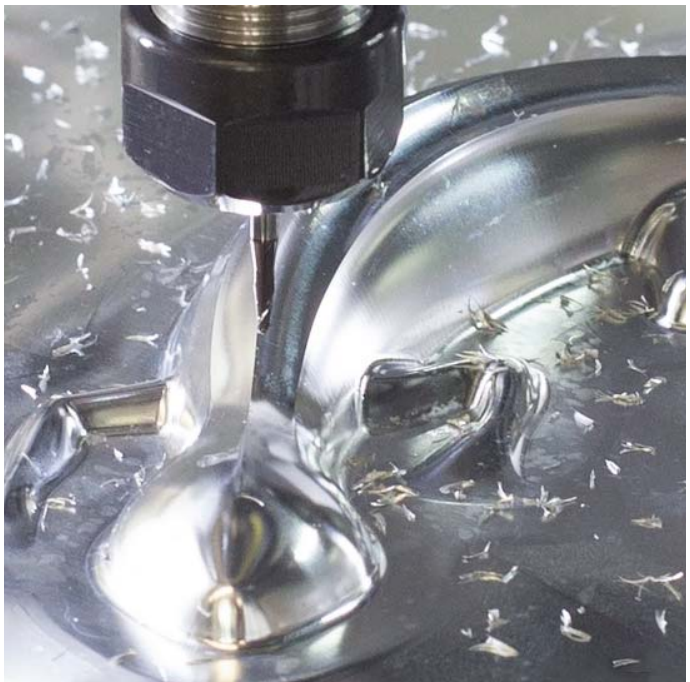

## dynamic precision

**Dynamic Precision** inclut les fonctions suivantes :

- **CTC** Compensation des écarts de position dus à l'accélération au niveau du TCP
- **AVD** Amortissement actif des vibrations de la machine et de la cinématique
- **PAC** Adaptation des paramètres d'asservissement en fonction de la position
- **LAC** Adaptation des paramètres d'asservissement en fonction de la charge
- **MAC** Adaptation des paramètres d'asservissement en fonction du mouvement

Les différentes fonctions de **Dynamic** 

**Precision** peuvent être combinées entre elles ou utilisées individuellement. Les avantages de ces fonctions sont les suivants :

- **CTC :** une meilleure précision dans les phases d'accélération
- **AVD :** un meilleur état des surfaces
- **CTC+AVD :** un usinage plus rapide et plus précis
- **PAC :** un meilleur respect du contour
- **LAC :** une meilleure précision, quelle que soit la charge
- **MAC :** moins de vibrations, une accélération maximale plus élevée lors des déplacements en avance rapide

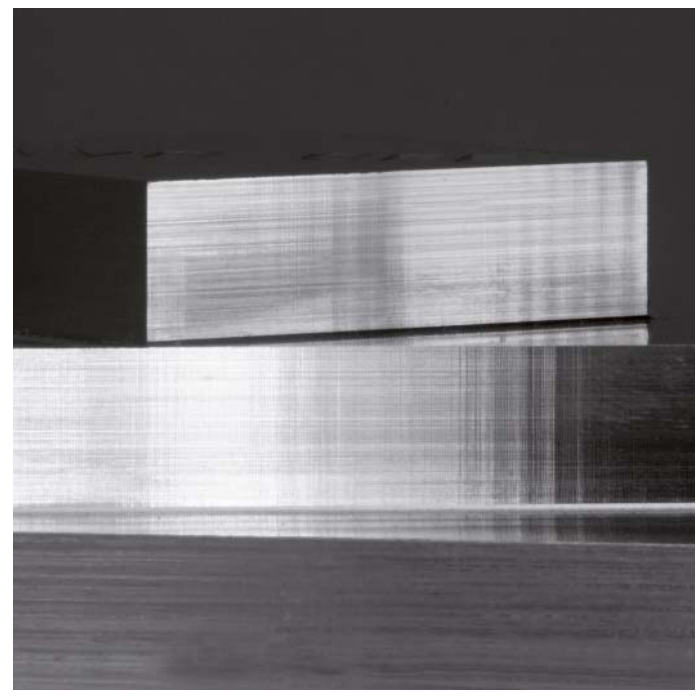

Les vibrations peuvent altérer de manière significative la qualité de surface La fonction AVD permet d'obtenir un bien meilleur état de surface. des pièces.

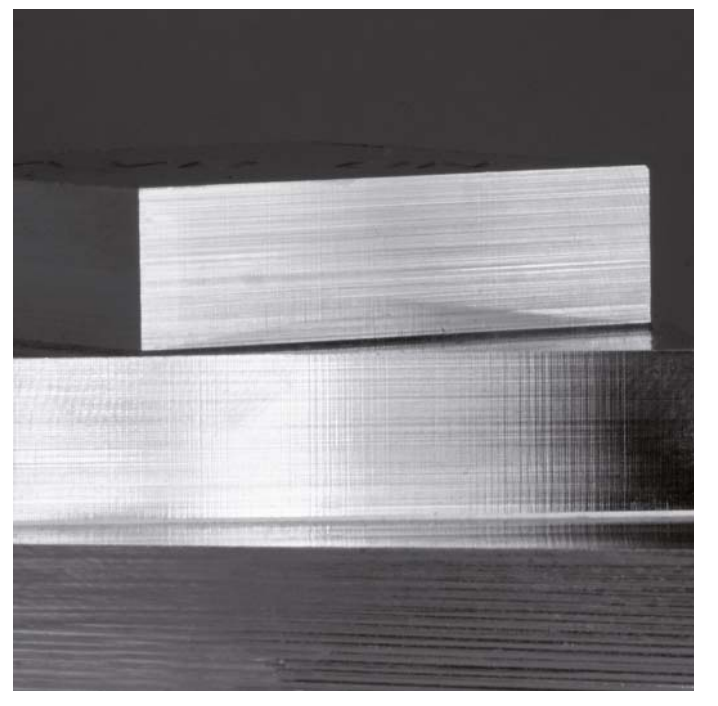

### **Usinage rapide, fiable et fidèle aux contours**

– la TNC 640 guide l'outil de manière optimale

#### **Fidélité de contour et qualité de surface élevées**

Les commandes TNC de HEIDENHAIN sont réputées pour leur **asservissement des mouvements, réalisé avec un minimum d'à-coups et une vitesse et une accélération optimales**, garantissant ainsi la qualité de surface et la précision des pièces. La TNC 640 vous fait bénéficier des toutes dernières innovations en la matière. En effet, elle vous seconde activement en calculant le contour par anticipation, dynamiquement. Des filtres spéciaux inhibent de manière ciblée certaines vibrations propres à la machine.

Avec la fonction **Look Ahead**, la TNC 640 détecte à temps tout changement de direction, de manière à adapter la vitesse de déplacement au contour de la surface à usiner. Pour cela, il vous suffit de programmer la vitesse maximale d'usinage au paramètre d'avance et de renseigner les écarts maximaux admissibles par rapport au contour idéal dans le **Cycle 32 TOLÉRANCE**. La TNC 640 adapte alors automatiquement l'usinage en fonction de la tolérance que vous avez choisie, ce qui permet d'éviter tout endommagement du contour.

#### La fonction **ADP (Advanced Dynamic Prediction)** vient améliorer le calcul par anticipation du profil d'avance maximal admissible. Elle permet en effet de compenser les écarts qui existent entre les différents profils d'avance et qui sont dus à une mauvaise répartition des points sur les trajectoires adjacentes, comme cela est notamment le cas dans les programmes CN créés avec des systèmes de FAO. Dans ce cas, la fonction ADP aide, entre autres, à obtenir un comportement d'avance particulièrement symétrique sur les trajectoires en va-et-vient qu'impliquent des fraisages de finition bidirectionnels, mais aussi à atteindre une avance d'une très grande constance sur les trajectoires adjacentes de la fraise.

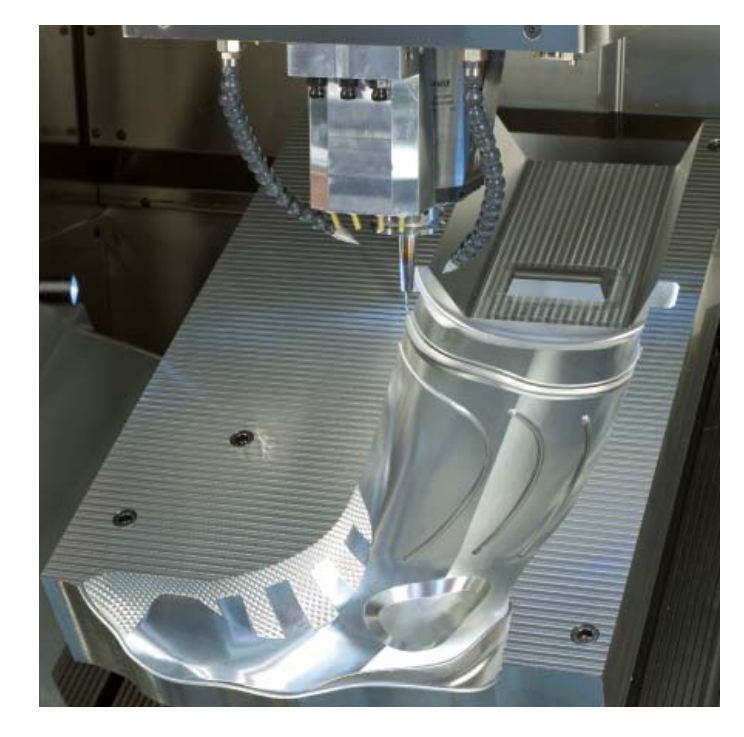

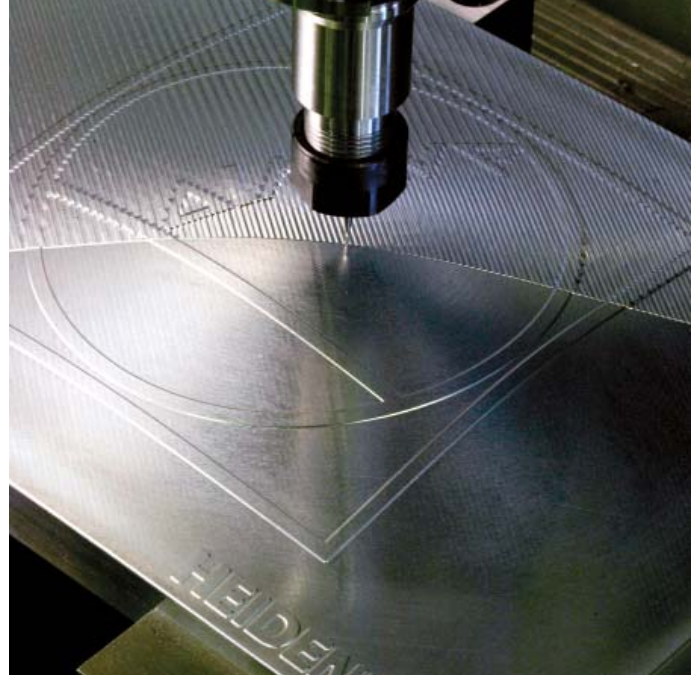

#### **Des processus d'usinage et de calcul rapides**

La TNC 640 traite les séquences de programme en 0,5 ms maximum. Un temps de traitement si court lui permet de procéder rapidement aux calculs anticipés qui lui serviront à exploiter au mieux les caractéristiques dynamiques de la machine. Les fonctions telles que ADP et Look Ahead garantissent donc non seulement une grande fidélité des contours et une excellente qualité de surface des pièces, mais elles permettent également d'optimiser les temps d'usinage.

Sa rapidité, la TNC 640 la doit notamment à son **concept de commande entièrement numérique**. Ce concept relève, d'une part, de la technique d'entraînement numérique intégrée propre à HEIDENHAIN et, d'autre part, des composants de commande qui sont tous reliés entre eux par des interfaces numériques - les composants de commande via HSCI (HEIDENHAIN Serial Controller Interface) et les systèmes de mesure via l'interface EnDat 2.2. Il est possible d'atteindre des vitesses d'avance extrêmement élevées et d'interpoler jusqu'à cinq axes simultanément. Pour atteindre les vitesses de coupe requises, la TNC 640 asservit les vitesses de broche jusqu'à **100 000 min–1**, par voie numérique.

Avec l'usinage à cinq axes très performant de la TNC 640, il est aussi possible de réaliser efficacement des contours 3D complexes. Les programmes nécessaires pour cela sont le plus souvent créés sur des systèmes de FAO externes et contiennent un grand nombre de séquences linéaires très courtes qui sont transmises à la commande. Grâce à son traitement rapide des séquences de programme, la TNC 640 est également capable d'exécuter rapidement des programmes CN complexes. De même, ses performances de calcul lui permettent d'effectuer des calculs anticipés complexes qu'elle reprendra dans des programmes CN plus simples. Quel que soit le volume de données que le système de FAO met à la disposition des programmes CN, avec la TNC 640, la pièce finie correspondra toujours parfaitement au programme créé.

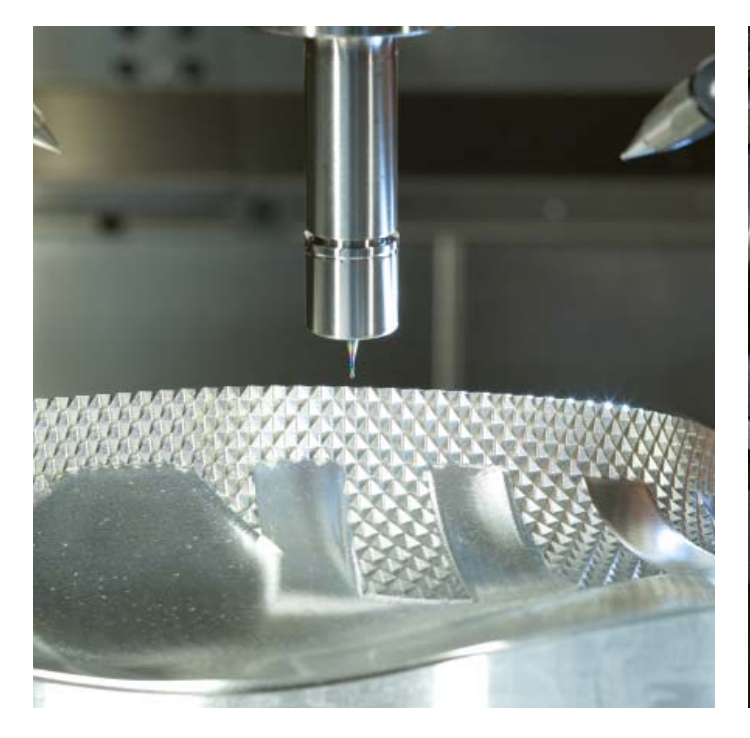

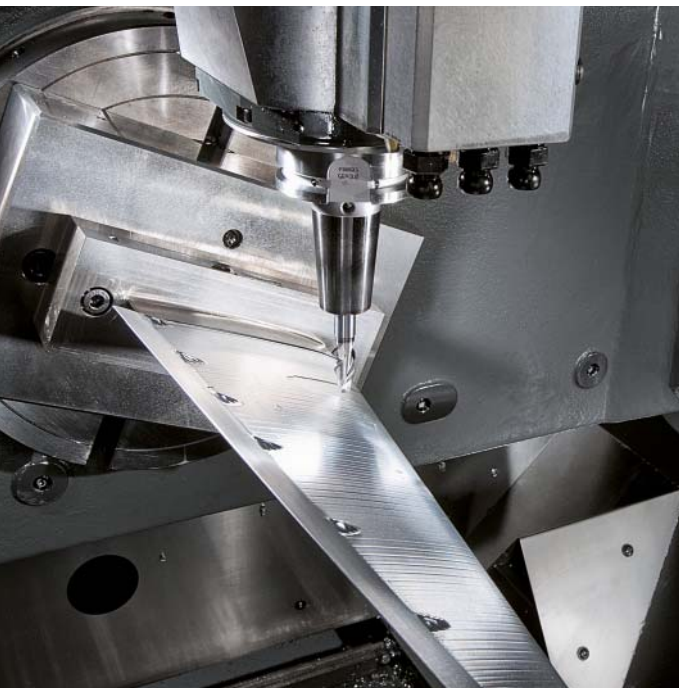

#### **Compensation d'erreur de forme de l'outil**

L'option 92 **3D-ToolComp** vous offre une correction de rayon de l'outil en trois dimensions performante. Dans un tableau de valeurs de correction, vous définissez des valeurs Delta selon un angle donné qui décrivent l'écart de l'outil par rapport à la forme circulaire idéale (voir figure).

La TNC 640 corrige alors la valeur du rayon qui est définie par le point de contact actuel de l'outil avec la pièce. Pour déterminer le point de contact avec exactitude, le programme CN doit avoir été créé par un système de FAO, avec des séquences comportant des normales aux surfaces (séquences LN). Dans les séquences normales aux surfaces sont définis le centre théorique de l'outil et l'orientation de l'outil par rapport à la surface de la pièce.

L'idéal est de créer le tableau des valeurs de correction de manière complètement automatique en mesurant la forme à l'aide d'un système laser associé à un cycle spécial, de manière à ce que la TNC 640 puisse exploiter directement ce tableau. Si vous disposez des écarts de forme de l'outil utilisé dans un procès-verbal de mesure fourni par le fabricant de l'outil, vous pouvez aussi créer manuellement le tableau des valeurs de correction.

#### **Mesure de géométries 3D**

Avec le palpage 3D du cycle 444, vous pouvez mesurer des points sur des géométries 3D. Il vous suffit pour cela de renseigner le point à mesurer dans le cycle, à l'aide de ses coordonnées et de son vecteur normal. Après le palpage, la TNC détermine automatiquement si le point mesuré se trouve dans la limite de tolérance prédéfinie. Le résultat peut être consulté via un paramètre système pour, par exemple, lancer une reprise d'usinage pilotée par programme. Un arrêt de programme peut également être déclenché et un message émis. Après la mesure, le cycle génère automatiquement un procès-verbal de mesure clair au format **HTML** 

Pour des résultats d'une très grande précision, il est possible de procéder à un palpage 3D du palpeur avant l'exécution du cycle 444, de manière à ce que le cycle puisse compenser les erreurs de commutation du palpeur, quel que soit le sens. Pour l'étalonnage 3D, vous aurez besoin de l'option 92.

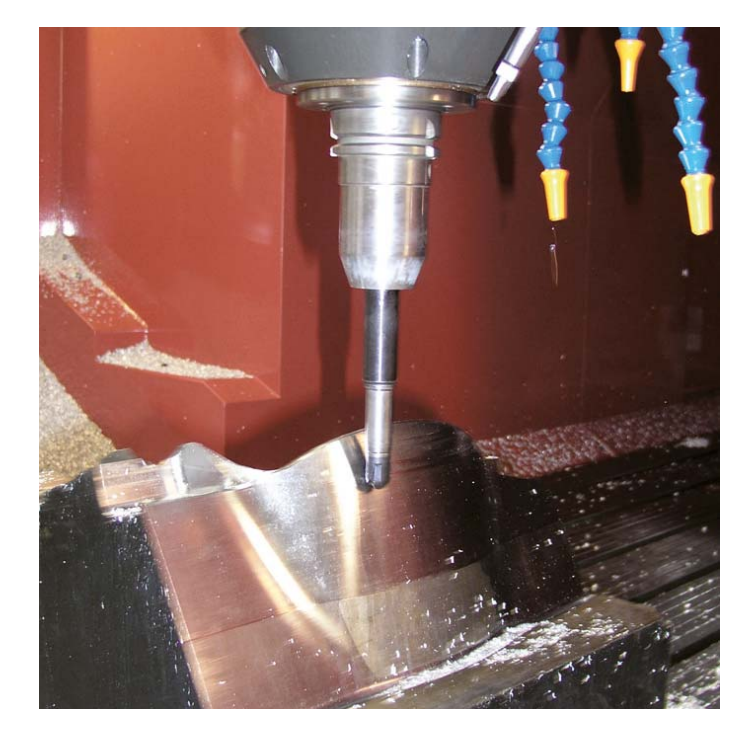

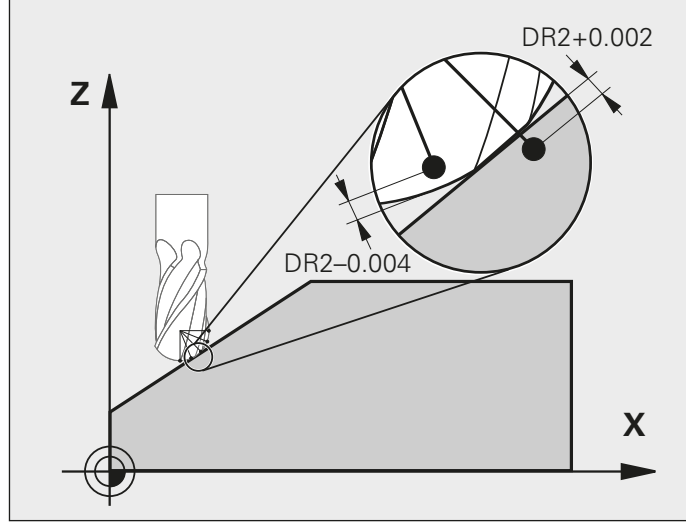

### <span id="page-16-0"></span>**Usinage à cinq axes**

– guidage de la pointe de l'outil

Les systèmes de FAO génèrent des programmes en cinq axes au moyen de post-processeurs. De tels programmes contiennent en principe soit toutes les coordonnées des axes CN de votre machine, soit des séquences CN avec des vecteurs normaux à la surface. Lors d'un usinage en cinq axes sur des machines qui sont dotées de trois axes linéaires et de deux axes inclinables supplémentaires**\***, l'outil est toujours perpendiculaire ou orienté dans un angle donné par rapport à la surface de la pièce (fraisage incliné).

Quel que soit le type de programme 5 axes à exécuter, la TNC 640 compense l'inclinaison des axes rotatifs en faisant effectuer des déplacements aux axes linéaires. Fruit d'une amélioration de la fonction M128 éprouvée des TNC, la **fonction TCPM** (Tool Center Point Management) assure un guidage optimal de l'outil et prévient les risques d'endommagement du contour.

**\*** Pour ces fonctions, la machine et la TNC doivent avoir été adaptées par le constructeur de la machine. La fonction TCPM vous permet de déterminer le comportement des mouvements d'inclinaison et de compensation qui ont été calculés automatiquement par la TNC 640.

#### La fonction TCPM détermine

l'**interpolation entre la position initiale et la position finale**:

- Lors d'un **usinage frontal** (Face Milling), l'essentiel de l'usinage est exécuté par la face frontale de l'outil ou par le rayon d'angle des fraises toroïdales. La pointe de l'outil se déplace alors sur la trajectoire programmée.
- Lors d'un **usinage périphérique** (Peripheral Milling), l'essentiel de l'usinage est exécuté par le pourtour de l'outil. La pointe de l'outil se déplace également sur la trajectoire programmée, mais l'usinage obtenu avec le pourtour de l'outil génère, en plus, un plan donné. L'usinage périphérique convient donc pour la réalisation de surfaces précises dans un processus de taillage avec une fraise-mère.

#### La fonction TCPM définit le **mode d'action de l'avance programmée** de la manière suivante :

• Soit comme vitesse réelle de la pointe de l'outil par rapport à la pièce. Dans ce cas, les axes peuvent présenter des avances

très élevées, dues à des mouvements de compensation importants (opérations d'usinage à proximité du centre d'inclinaison).

• Soit comme avance de contournage des axes programmés dans la séquence CN concernée. Dans ce cas, l'avance est généralement moins élevée, mais les surfaces obtenues avec des mouvements de compensation de plus grande taille sont de meilleure qualité.

Pour obtenir un meilleur état de surface lors de l'usinage d'un contour, il est courant de configurer un **angle d'inclinaison** dans le programme CN, par le biais de valeurs d'angles correspondantes. Le mode d'action de l'angle d'inclinaison se règle également au moyen de la fonction TCPM :

- Angle d'inclinaison défini comme angle d'axe
- Angle d'inclinaison défini comme angle dans l'espace

La TNC tient compte de l'angle d'inclinaison pour toutes les opérations d'usinage 3D, y compris pour les usinages avec des têtes ou des tables pivotantes inclinées à 45°. L'angle d'inclinaison se définit dans le programme CN soit avec une fonction auxiliaire, soit manuellement avec la manivelle électronique. La TNC 640 fait en sorte que l'outil reste en contact avec le contour sans endommager la pièce.

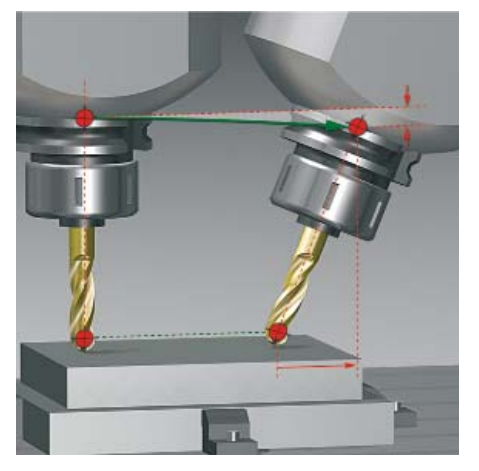

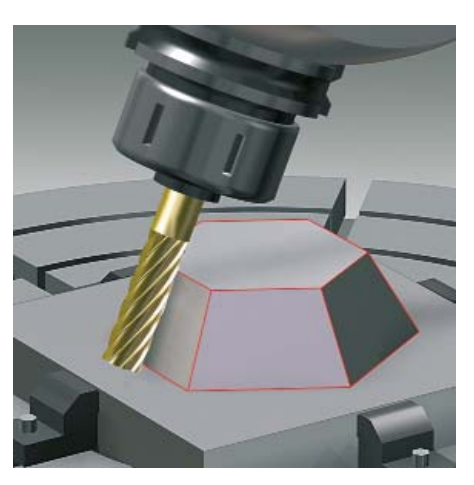

Fraisage frontal (Face Milling) Fraisage périphérique (Peripheral Milling) Usinage avec un angle d'inclinaison

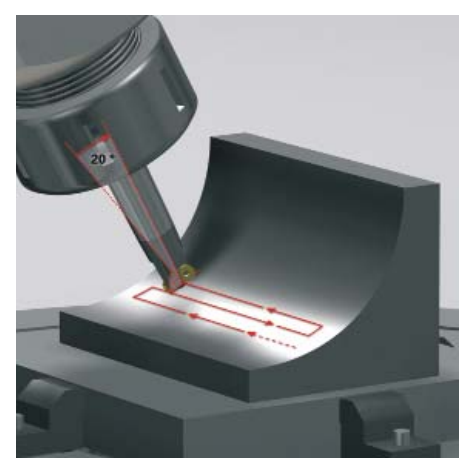

### **Usinage à cinq axes**

– tête pivotante et plateau circulaire pilotés par la TNC

Des opérations d'usinage à cinq axes qui paraissent très complexes à première vue peuvent être réduites à de simples déplacements 2D. Ces derniers sont alors tout simplement inclinés autour d'un ou plusieurs axes rotatifs ou encore appliqués à une surface cylindrique. La TNC propose des fonctions pratiques pour créer et éditer facilement et rapidement de tels programmes sans système de FAO.

#### **Inclinaison du plan d'usinage\***

Les programmes destinés à la réalisation de contours et de perçages sur des surfaces obliques sont la plupart du temps très laborieux et impliquent un important travail de calcul et de programmation. La TNC 640 vous aide à réduire les temps de programmation.

Il vous suffit en effet de programmer l'usinage dans un plan, comme vous en avez l'habitude, par exemple dans le plan X/Y. La machine exécutera toutefois l'usinage dans le plan incliné.

Avec la fonction PLANE, il est très facile de définir un plan d'usinage incliné : cette opération est possible de sept façons différentes, selon les informations dont vous disposez sur le dessin de la pièce. Des figures graphiques claires vous assistent tout au long de la programmation.

La fonction PLANE vous permet également de définir le comportement de positionnement lors de l'inclinaison, de manière à éviter les mauvaises surprises pendant l'exécution du programme. Les paramètres de configuration du comportement de positionnement sont les mêmes pour toutes les fonctions PLANE, ce qui facilite considérablement l'utilisation de cette fonction.

\* Pour ces fonctions, la machine et la TNC doivent avoir été adaptées par le constructeur de la machine.

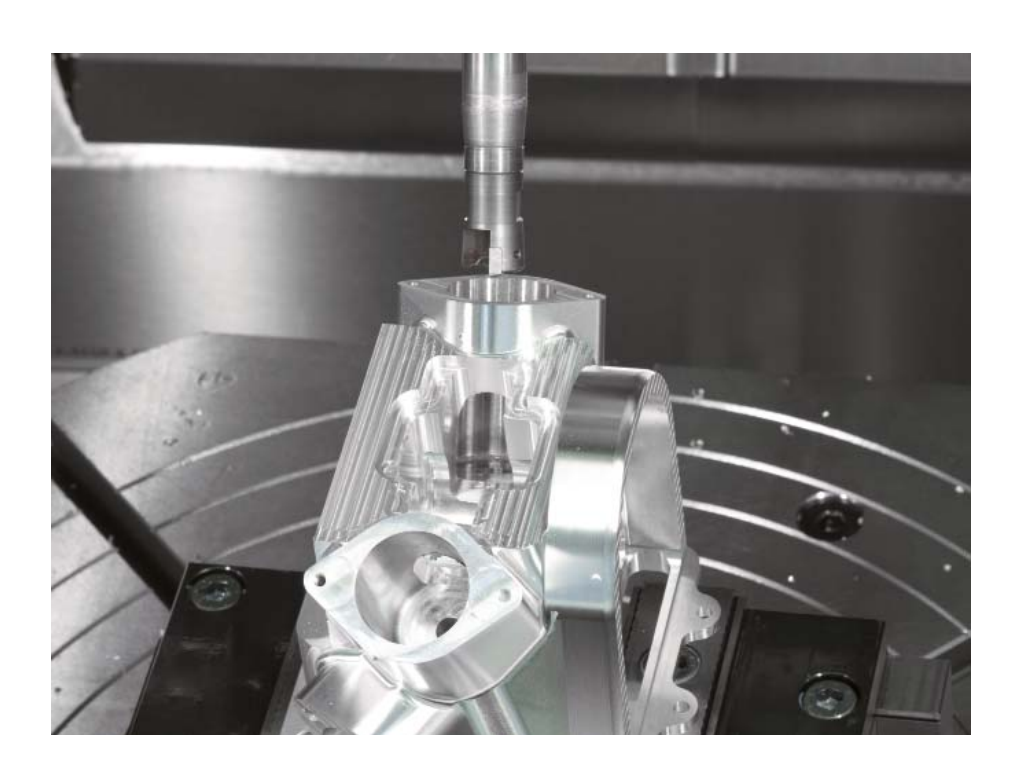

#### **Usinage du pourtour d'un cylindre\***

La programmation de contours (constitués de droites et de cercles) sur le pourtour d'un cylindre avec des diviseurs et des plateaux circulaires s'effectue facilement avec la TNC 640 : vous programmez simplement le contour dans le plan, sur le développé du pourtour du cylindre et la TNC 640 exécutera l'usinage sur le pourtour du cylindre.

La TNC 640 propose quatre cycles pour l'usinage sur le pourtour d'un cylindre :

- le rainurage (la largeur de la rainure est égale au diamètre de l'outil)
- le fraisage d'une rainure de guidage (la largeur de la rainure est supérieure au diamètre de l'outil)
- le fraisage d'un oblong convexe
- le fraisage d'un contour extérieur
- \* Pour ces fonctions, la machine et la TNC doivent avoir été adaptées par le constructeur de la machine.

#### **Déplacement manuel des axes dans le sens de l'outil sur une machines à cinq axes**

Dans les opérations d'usinage à cinq axes, le dégagement de l'outil est souvent une étape critique. La fonction d'axe d'outil virtuel vous fournit alors une aide précieuse. Elle vous permet en effet de déplacer l'outil dans l'axe d'outil actif, au moyen des touches de direction des axes ou avec la manivelle. Cette fonction est particulièrement intéressante dans les cas suivants :

- Lorsque vous dégagez l'outil dans le sens de l'axe d'outil après l'interruption d'un programme à cinq axes ;
- Lorsque vous souhaitez exécuter une opération d'usinage en mode Manuel, avec un outil incliné, au moyen de la manivelle ou des touches de direction ;
- Lorsque vous déplacez l'outil avec la manivelle dans le sens de l'axe d'outil actif, pendant l'usinage.

#### **Avance avec plateaux circulaires et tables tournantes en mm/min\***

L'avance programmée pour les axes rotatifs est indiquée par défaut en degrés/minute. La TNC 640 peut toutefois également interpréter cette avance en mm/min. De cette manière, l'avance de contournage est indépendante de la distance entre le centre de l'outil et le centre des axes rotatifs.

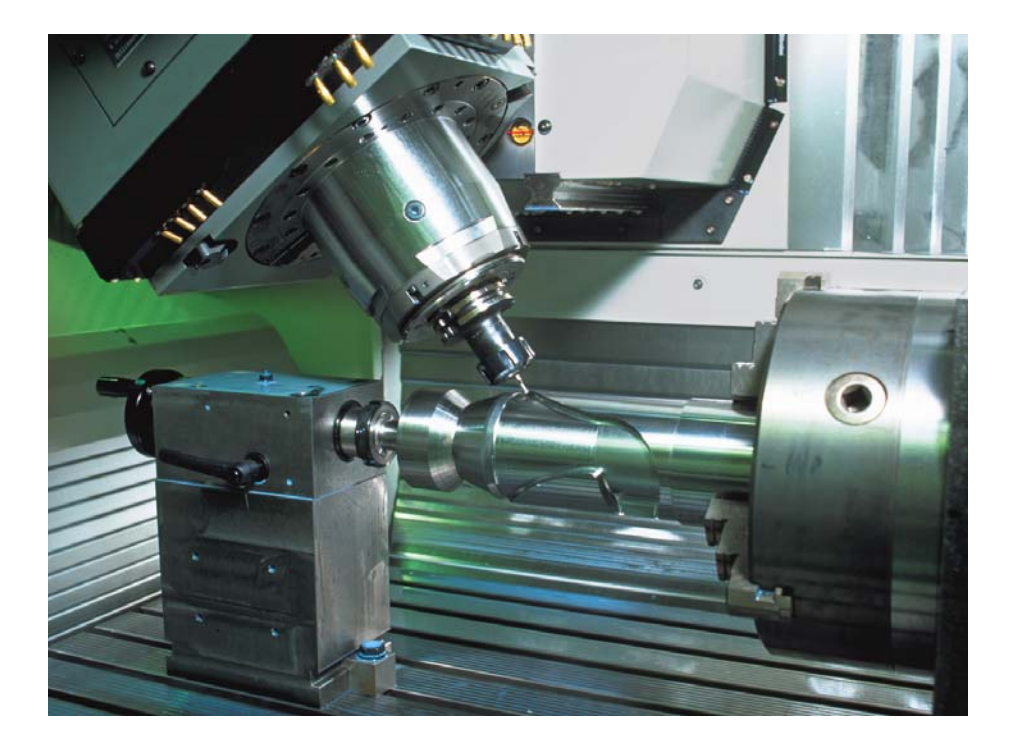

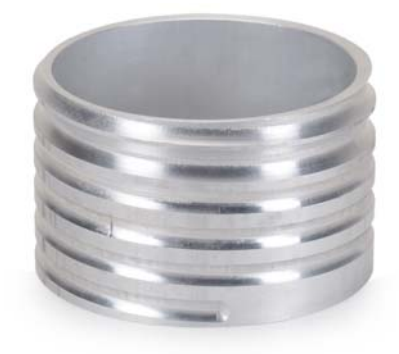

### <span id="page-19-0"></span>**Usinage intelligent**

– la fonction DCM pour le contrôle dynamique anti-collision (option)

Du fait de la complexité des mouvements et des grandes vitesses de déplacement qu'implique généralement un usinage en cinq axes, il est très difficile d'anticiper le mouvement des axes. Le contrôle anticollision constitue alors une aide précieuse, car il décharge l'opérateur de sa responsabilité de surveillance et prévient les risques de dommages de la machine.

Certes, les programmes CN créés sur des systèmes de FAO sont capables d'éliminer les risques de collision entre la pièce et l'outil (ou le porte-outil). En revanche, ils ne sont pas en mesure de prendre en compte les composants de la machine dans la zone d'usinage, à moins d'investir à grands frais dans un logiciel externe de simulation de la machine. Là encore, rien ne garantit que la machine se comporte exactement comme le logiciel l'avait prévu (position de bridage, par exemple). Dans le pire des cas, il faut attendre que la machine soit en train d'usiner pour constater une collision.

#### Le **contrôle dynamique anti-collision**

**DCM** de la TNC 640 simplifie donc le travail de l'opérateur de la machine. S'il existe un risque de collision, la commande interrompt le processus d'usinage, améliorant ainsi les conditions de sécurité pour l'opérateur et la machine. La fonction DCM permet donc d'éviter des dégâts sur la machine et des temps d'immobilisation coûteux. Elle permet également d'accroître la sécurité de la production lorsque celle-ci n'est pas sous la surveillance d'un opérateur.

Le contrôle anti-collision (option DCM) fonctionne en **mode Automatique**, mais également en **mode Manuel**. Si l'opérateur est en train de dégauchir une pièce qui se trouve sur une trajectoire de collision dans la zone d'usinage, la TNC 640 détecte le danger et stoppe le déplacement de l'axe avec un message d'erreur.

\* Pour ces fonctions, la machine et la TNC doivent avoir été adaptées par le constructeur de la machine.

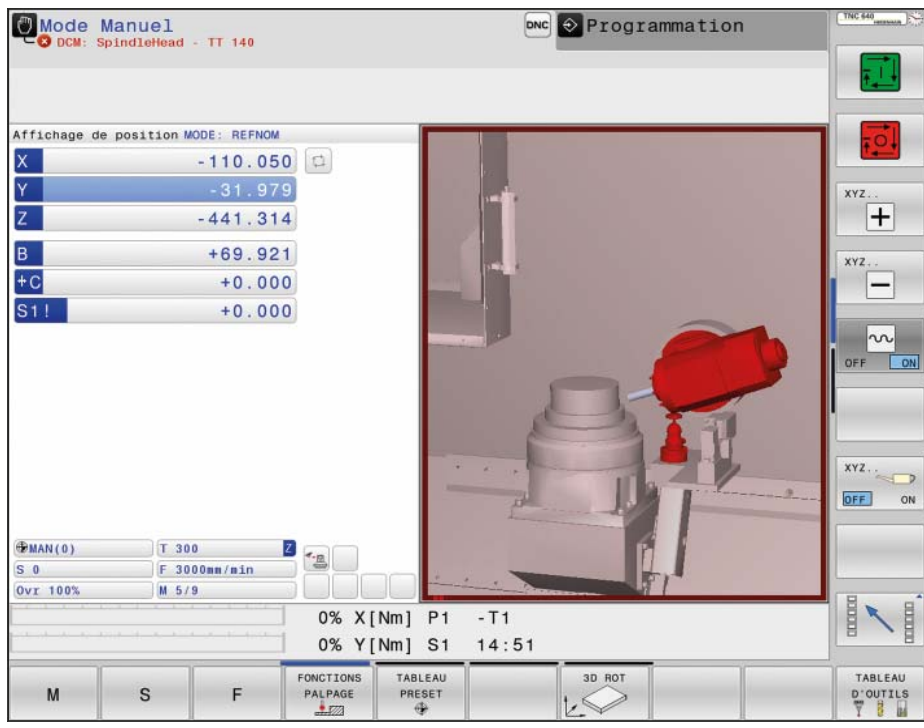

Bien entendu, la TNC 640 indique à l'opérateur, par un message d'erreur et une représentation graphique, les parties de la machine qui se trouvent sur la trajectoire de l'outil et qui constituent un risque de collision. Lorsqu'elle affiche un message d'avertissement de collision, la TNC autorise uniquement les dégagements d'outil dans les directions qui permettent d'éloigner les corps impliqués les uns des autres.

La définition des **composants de la machine** est réalisée par le constructeur de la machine. Quant à la zone d'usinage et aux objets susceptibles d'entrer en collision, il sont décrits à l'aide de corps géométriques. Pour les dispositifs d'inclinaison, le constructeur de la machine peut également utiliser la description de la cinématique de la machine pour définir les objets de collision.

Un nouveau format 3D destiné aux corps de collision offre d'autres avantages intéressants :

- un transfert simple des données à partir de formats 3D standards
- une représentation fidèle aux détails des composants de la machine
- une meilleure utilisation de la zone d'usinage de la machine

La TNC 640 peut également contrôler des porte-outils, comme par ex. des supports pour fraises ou des boîtiers de palpeurs. A cet effet, une cinématique de porte-outil est affectée à l'outil dans le tableau d'outils. Le porte-outil est activé dans le contrôle anti-collision lors du changement d'outil.

Comme certains corps ne pourront jamais entrer en collision en raison de la configuration de la machine, il n'est pas nécessaire de surveiller toutes les parties de la machine. Par exemple, un palpeur

bridé servant à étalonner l'outil (comme le palpeur TT de HEIDENHAIN) ne pourra jamais entrer en collision avec la cabine de la machine. Ainsi, le fabricant de la machine peut définir les éléments de la machine qui sont susceptibles d'entrer en collision.

Veuillez tenir compte des remarques suivantes lorsque vous utilisez le contrôle dynamique anti-collision :

- Le contrôle DCM peut contribuer à réduire les risques de collision, mais ne les éliminera jamais complètement.
- Seul le constructeur de la machine peut définir les composants de la machine.
- Il n'est pas possible de détecter un risque de collision entre les composants de la machine (tête pivotante, par exemple) et la pièce.
- La fonction DCM ne peut pas être utilisée en mode Erreur de poursuite (pas de pré-commande).
- La fonction DCM ne peut pas être utilisée pour le tournage excentrique.

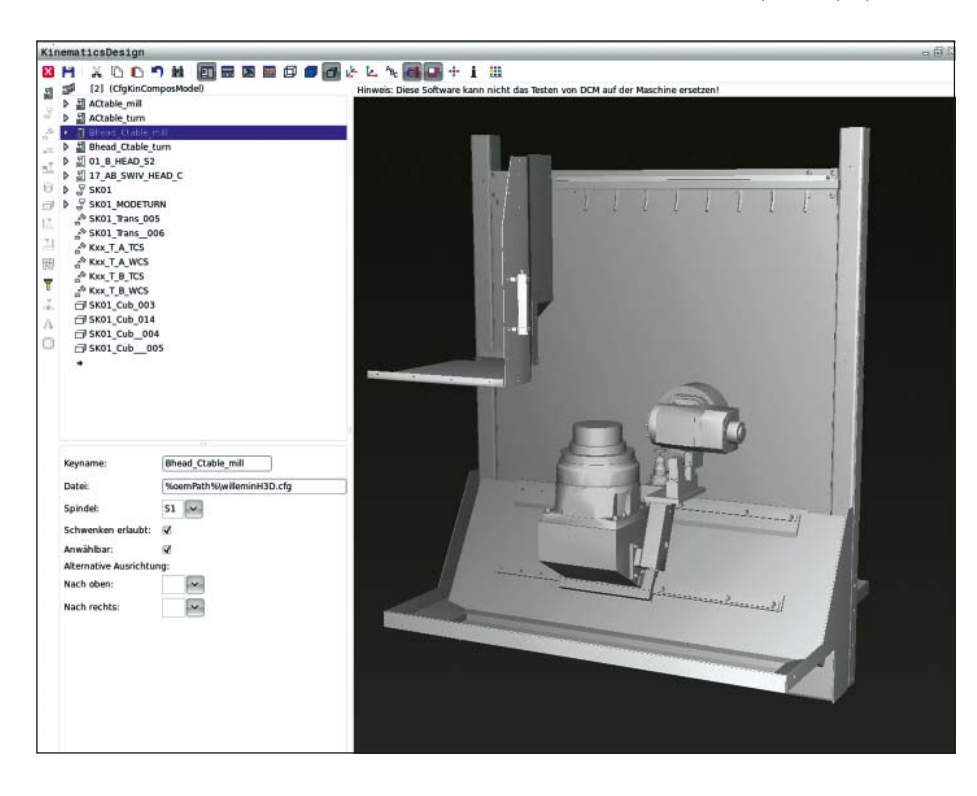

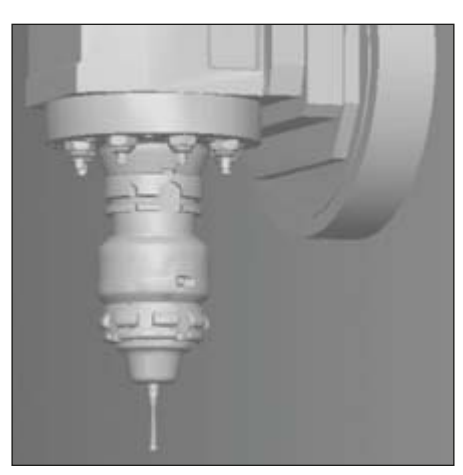

## **Usinage intelligent**

– Dynamic Efficiency

## dynamic efficiency

**Dynamic Efficiency** est un ensemble de fonctions innovantes qui aident l'opérateur de la machine à réaliser un usinage lourd et une opération d'ébauche de manière plus fiable et plus efficace. Elles l'assistent tout en rendant le processus de fabrication plus rapide, plus stable et plus prévisible – en un mot, plus efficace. La solution Dynamic Efficiency permet d'enlever de plus grands volumes de copeaux et donc d'accroître la productivité sans avoir besoin de recourir à des outils spéciaux. Elle permet en outre d'éviter les surcharges de l'outil, prévenant ainsi une usure prématurée du tranchant. Avec Dynamic Efficiency, vous pouvez donc usiner de manière plus efficace et améliorer la fiabilité du processus d'usinage.

**Dynamic Efficiency** comprend trois fonctions logicielles :

- **ACC** (Active Chatter Control) : cette option réduit les vibrations, autorisant ainsi des passes plus grandes.
- **AFC** (Adaptive Feed Control) : cette option régule l'avance en fonction de la situation d'usinage.
- **Fraisage en tourbillon** : cette fonction permet d'ébaucher des rainures et des poches tout en préservant l'outil et la machine.

Chacune de ces solutions améliore sensiblement le processus d'usinage. En les combinant, vous pouvez néanmoins exploiter le potentiel de la machine et de l'outil au maximum, tout en réduisant la charge mécanique. Même si les conditions d'usinage varient (par exemple, en cas de coupes discontinues, de plongées dans des matières différentes ou de simples évidements), il est clair que l'investissement en vaut la peine. Dans la pratique, il est possible d'augmenter le volume de copeaux enlevés de 20 à 25 %.

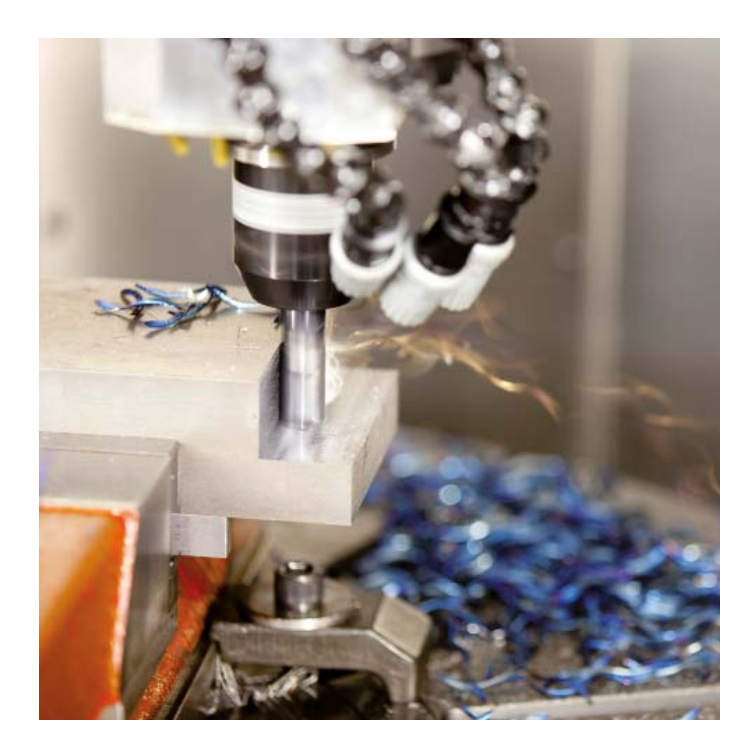

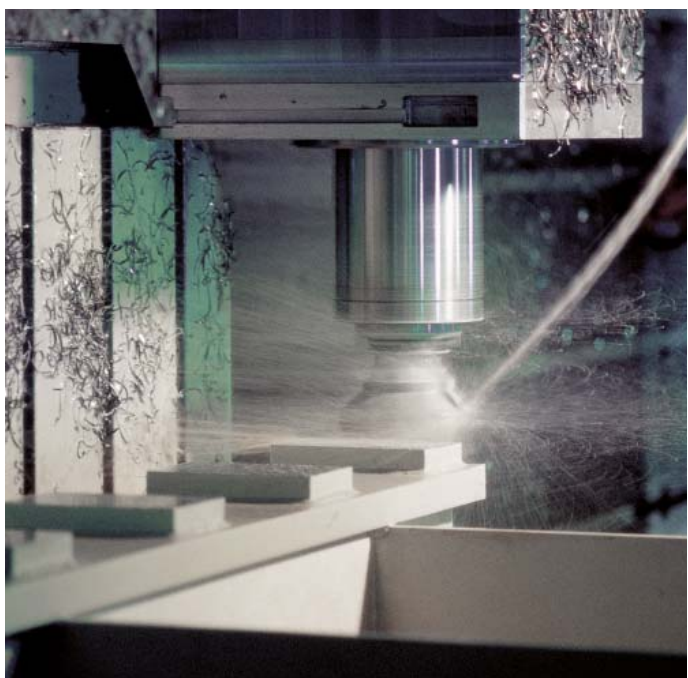

### – l'option ACC pour la suppression active des vibrations

## dynamic efficiency

Une opération d'ébauche implique des forces de fraisage élevées (fraisage à grande puissance). En fonction de la vitesse de rotation de l'outil, des résonances présentes sur la machine et du volume de copeaux (puissance de coupe lors du fraisage), des "vibrations" peuvent apparaître. Ces vibrations sollicitent fortement la machine et laissent des marques inesthétiques à la surface de la pièce. Elles provoquent également une usure importante et irrégulière de l'outil, pouvant parfois aller jusqu'à le casser.

Avec la fonction ACC (Active Chatter Control), HEIDENHAIN propose désormais une fonction d'asservissement efficace pour réduire les vibrations sur la machine. Cette fonction est d'ailleurs un véritable atout pour les usinages lourds car elle procure les avantages suivants :

- Meilleure puissance de coupe
- Augmentation du volume de copeaux enlevés (jusqu'à 25 %, voire plus)
- Réduction des efforts subis par l'outil, donc prolongement de sa durée de vie
- Moindre charge subie par la machine

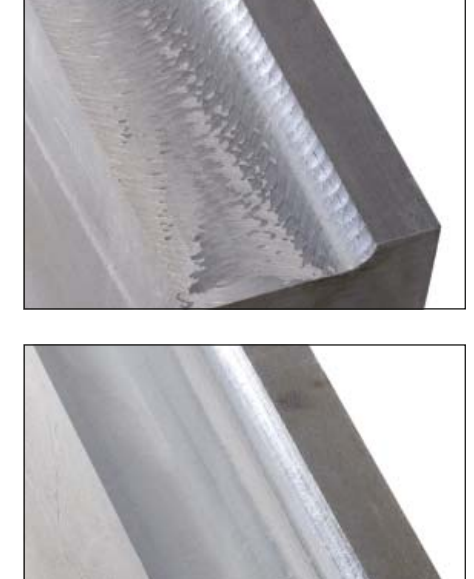

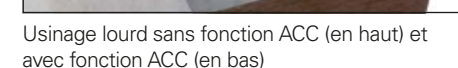

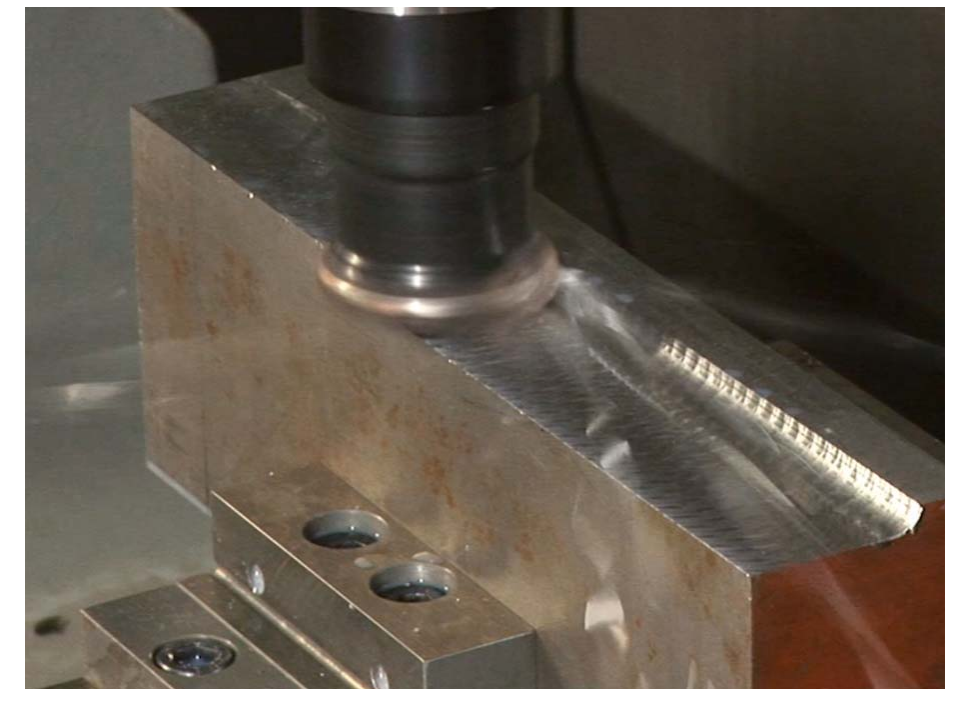

### **Usinage intelligent**

– l'option AFC pour l'asservissement adaptatif de l'avance

# dynamic

efficiency

Sur les commandes HEIDENHAIN, il a toujours été possible de définir une vitesse d'avance pour chacune des séquences de programme, ou pour chacun des cycles, et d'utiliser les potentiomètres override pour apporter des corrections manuelles et adapter l'usinage à la situation réelle. Dans tous les cas, cela dépend de l'expérience et nécessite la présence de l'opérateur.

La fonction d'asservissement adaptatif de l'avance AFC (Adaptive Feed Control) ajuste automatiquement l'avance en fonction de la puissance de la broche et d'autres données du processus. Une passe d'apprentissage permet à la TNC de mémoriser la puissance maximale de la broche. Avant de lancer le véritable usinage, vous définissez dans un tableau les valeurs limites que la TNC doit respecter et entre lesquelles elle peut influencer l'avance en mode Asservissement. Bien entendu, vous pouvez définir diverses réactions de surcharge qui peuvent également être paramétrées par le constructeur de votre machine.

La fonction d'asservissement adaptatif de l'avance apporte une série d'avantages : **Sécurité du processus**

Une opération d'ébauche avec un volume de copeaux important implique des forces d'enlèvement de copeaux élevées. Dans la pratique, cela finit toujours par endommager l'outil. Si l'opérateur ne réagit pas assez rapidement, parce qu'il a d'autres machines à gérer en même temps ou parce que la fabrication se fait sans la surveillance d'un opérateur, il peut en résulter de graves dommages et des frais élevés :

- des retouches coûteuses sur la pièce
- des dommages irréparables sur la pièce
- un endommagement du porte-outil
- une panne de la machine due à l'endommagement de la broche

Une usure de l'outil ou un défaut des plaquettes de l'outil aura pour conséquence une augmentation de la puissance de la broche qui sera détectée par le contrôle permanent. Le cas échéant, un outil frère pourra alors être automatiquement installé en remplacement.\*

La fonction AFC empêche ainsi efficacement la survenue d'éventuels dommages consécutifs à une usure de l'outil, tout en améliorant la fiabilité du processus d'usinage.

#### **Raccourcissement de la durée d'usinage**

La fonction AFC ajuste l'avance de contournage de la TNC en fonction de la puissance de la broche. Dans les zones d'usinage où il y a moins de matière à enlever, il est possible d'augmenter l'avance, ce qui permet de réduire considérablement la durée d'usinage.

#### **Préservation de la mécanique de la machine**

Lorsque la puissance maximale admissible de la broche, acquise par une passe d'apprentissage, est dépassée, le fait de réduire l'avance à la valeur de référence de la puissance broche permet de préserver la mécanique de la machine. La broche principale se trouve ainsi efficacement protégée contre le risque de surcharge.

**\*** La machine doit avoir été préparée par le constructeur pour cette fonction.

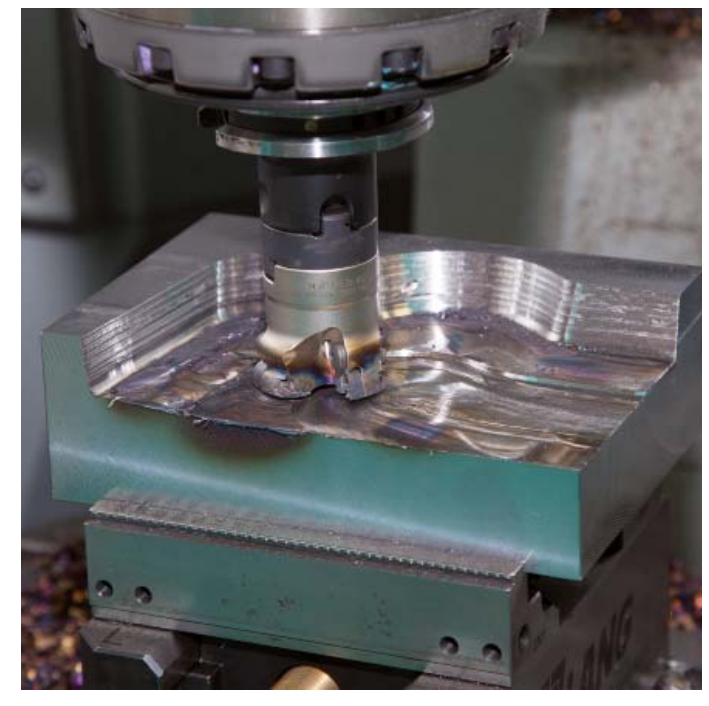

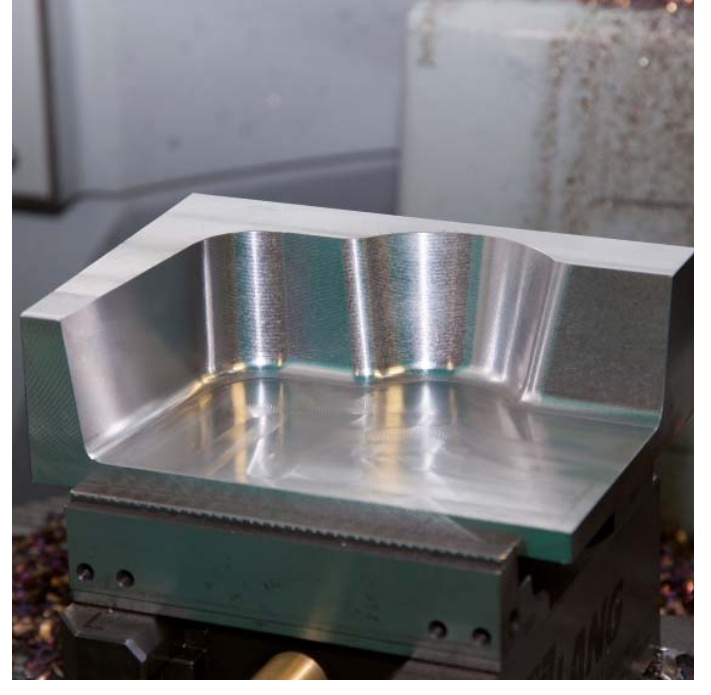

Pièce endommagée suite à une rupture de la plaquette Pièce usinée en intégralité et protégée avec la fonction AFC

### – le procédé de fraisage en tourbillon pour réaliser tout type de rainures de contour

dynamic efficiency

Le fraisage en tourbillon a pour avantage d'usiner de manière très efficace tout type de rainures. L'opération d'ébauche est effectuée avec des mouvements circulaires associés à un mouvement d'avance linéaire. Ce procédé est également connu sous le nom de "fraisage trochoïdal". Il est particulièrement adapté au fraisage des matériaux durs ou traités, ces derniers n'autorisant que des passes de faible profondeur en raison des fortes charges subies par la machine et l'outil.

Contrairement aux procédés standards, le fraisage en tourbillon autorise des passes profondes, car les conditions de coupe spéciales qu'il implique ne soumettent pas l'outil à une usure croissante. En utilisant des fraises-mères, il est même possible d'utiliser toute la longueur de l'arête de coupe. Le volume de copeaux enlevés par dent est donc plus important. La plongée circulaire dans la matière n'engendre que de très faibles efforts dans le sens radial de l'outil, ce qui préserve la mécanique de la machine et évite la formation de vibrations. En combinant cette méthode de fraisage avec l'asservissement adaptatif de l'avance (option AFC), il est possible de gagner un temps considérable.

La rainure à usiner est programmée comme tracé de contour dans un sousprogramme. Les dimensions de la rainure, ainsi que les données de coupe, sont quant à elles définies dans un cycle distinct. Enfin, s'il reste de la matière résiduelle, une simple passe de finition suffit à l'enlever.

Les avantages en bref :

- un usinage avec toute la longueur du tranchant
- un plus grand volume de copeaux
- la mécanique de la machine préservée
- moins de vibrations
- une finition des flancs intégrée
- un meilleur enlèvement des copeaux

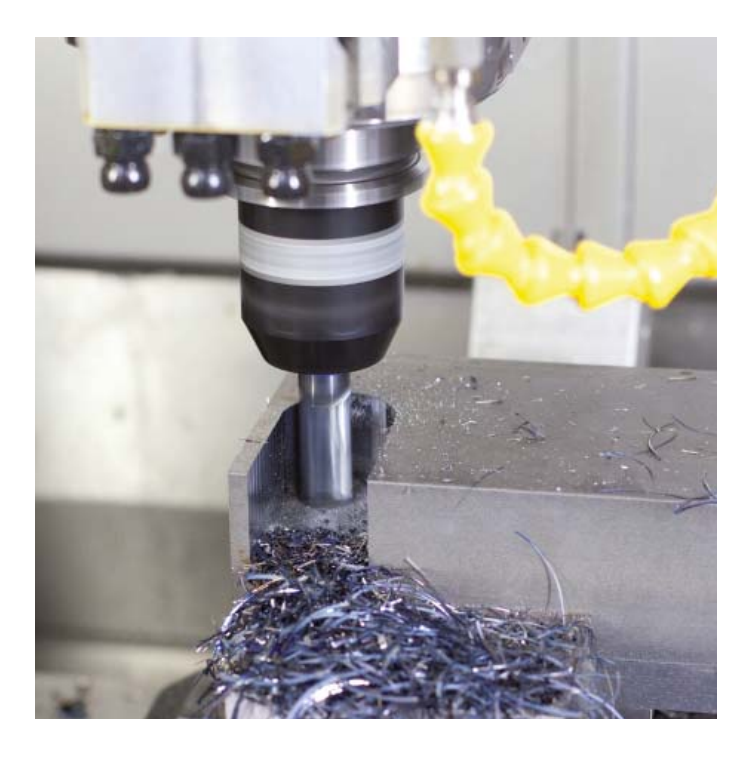

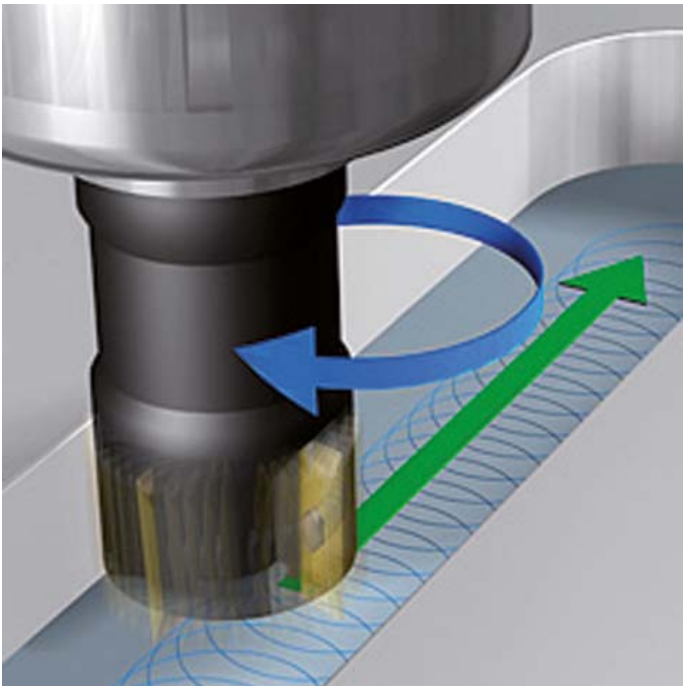

### **Usinage intelligent**

– les configurations globales de programmes (option)

Les configurations globales de programmes, qui sont notamment utilisées dans la fabrication de moules de grandes dimensions, sont disponibles en mode Exécution de programme et en mode MDI. Elles vous permettent de définir diverses configurations et transformations de coordonnées qui ont un effet global sur le programme CN sélectionné sans avoir à le modifier.

Ces configurations globales peuvent être modifiées lors d'un arrêt de programme ou bien encore au milieu de l'exécution d'un programme. Pour cela, vous disposez d'un formulaire structuré de manière claire. Au début, la TNC 640 approche une éventuelle nouvelle position selon une logique de positionnement que vous pouvez vousmême configurer.

Les fonctions suivantes vous sont alors proposées :

- un décalage de point zéro supplémentaire
- une image miroir superposée
- une superposition de la manivelle avec mémorisation des courses parcourues avec la manivelle pour chaque axe, y compris dans le **sens de l'axe virtuel**
- une rotation de base superposée
- une rotation superposée
- un facteur d'avance à effet global
- une mise en miroir des axes

Il est possible de recourir à la superposition de la manivelle dans différents systèmes de coordonnées :

- système de coordonnées de la machine
- système de coordonnées de la pièce (rotation de base active prise en compte)
- système de coordonnées incliné

Le choix du système de coordonnées se fait dans un formulaire clairement structuré.

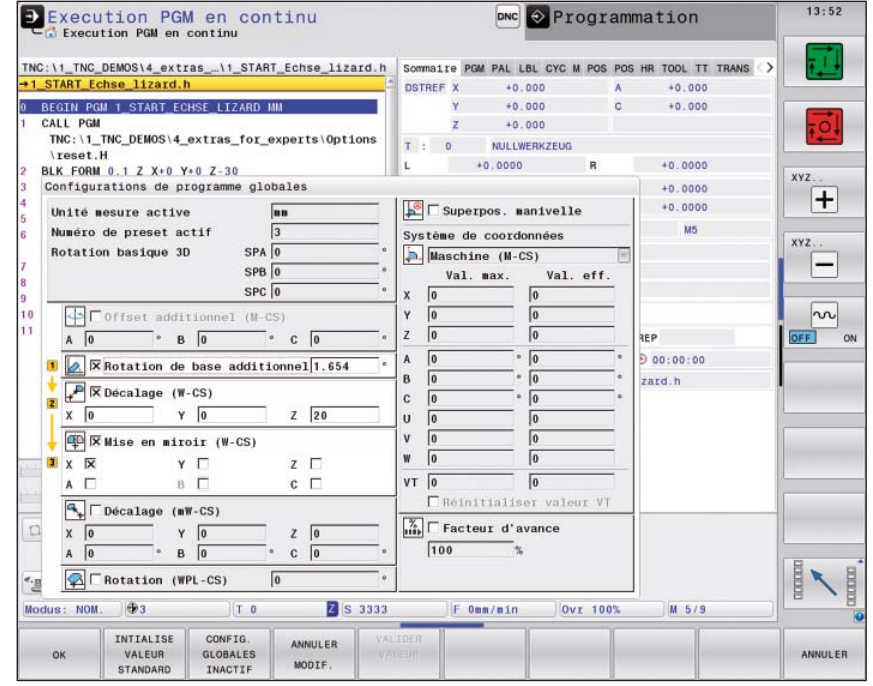

### <span id="page-26-0"></span>**Usinage automatisé**

– la TNC 640 mesure, gère et communique

Les exigences imposées aux machines conventionnelles pour la fabrication d'outillage et de moules tendent à se confondre avec celles qui s'appliquent aux centres d'usinage. La TNC 640 est en mesure de gérer les processus de production automatisés. Elle dispose en effet des fonctions nécessaires pour lancer l'opération d'usinage qui convient sur des pièces individuelles, quelle que soit leur fixation, même dans un processus d'usinage en chaîne.

#### **Contrôle du résultat final de l'usinage et du respect des cotes**

La TNC 640 propose un grand nombre de cycles de mesure pour contrôler la géométrie des pièces usinées. Pour utiliser les cycles de mesure, vous installez dans la broche un palpeur HEIDENHAIN (voir page 47) à la place de l'outil. Vous pouvez ainsi :

- identifier une pièce et appeler le
- programme d'usinage correspondant ; vérifier que les opérations d'usinage ont été exécutées correctement ;
- déterminer les passes des opérations de finition ;
- détecter et compenser l'usure de l'outil ;
- contrôler la géométrie de la pièce et classer les pièces usinées ;
- établir des procès-verbaux de mesure ;
- et acquérir les tendances de la machine.

#### **Etalonnage de la fraise et correction automatique des données d'outils**

Associée à un palpeur d'outil TT ou TL (voir page 48), la TNC 640 permet d'étalonner automatiquement les outils de fraisage sur la machine. La TNC 640 mémorise dans la mémoire d'outils centrale les valeurs acquises pour la longueur et le rayon de l'outil. Comme elle surveille l'outil au cours de l'usinage, vous pouvez directement détecter une usure ou un bris d'outil, et vous éviter ainsi un rebut ou une reprise d'usinage, tout cela rapidement. Si les écarts mesurés sont hors tolérances, ou si la durée d'utilisation est dépassée, la TNC 640 verrouille l'outil et le remplace automatiquement par un outil frère.

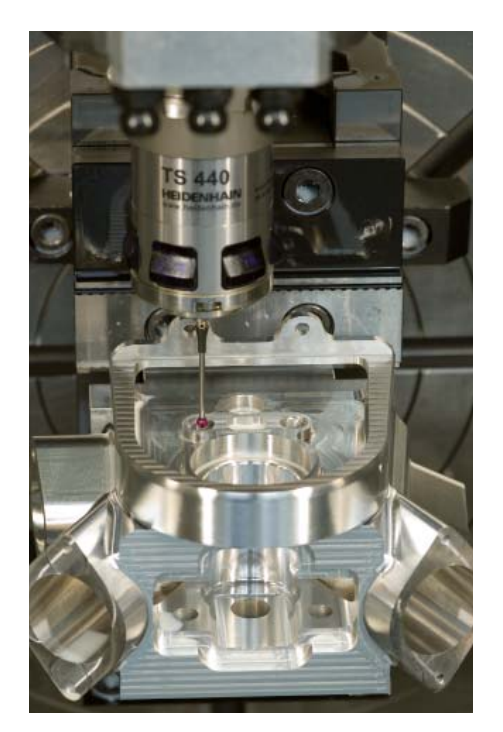

![](_page_26_Picture_15.jpeg)

### – la gestion des palettes et l'usinage multiple

#### **Gestion des palettes**

La gestion des palettes vous permet d'usiner des pièces de manière automatisée, dans l'ordre de votre choix. A l'installation de la palette, le programme d'usinage correspondant et le point d'origine sont automatiquement sélectionnés. Evidemment, rien ne vous empêche également de recourir à des conversions de coordonnées et à des cycles de mesure dans ces programmes d'usinage.

#### **Batch Process Manager (option)**

L'option "Batch Process Manager" est une fonction performante pour l'usinage de palettes et la fabrication de séries. Elle vous propose une interface utilisateur clairement structurée qui vous permet à la fois d'organiser le déroulement de la production et d'obtenir des informations importantes sur les usinages en cours.

"Batch Process Manager" veille automatiquement à ce qu'aucun outil ne manque, à ce qu'il n'y ait pas de temps morts et à ce qu'il ne faille pas installer manuellement des outils. Le résultat de ce contrôle est visible dans l'affichage d'état.

"Batch Process Manager" affiche en standard les informations suivantes :

- l'ordre d'usinage
- le moment de la prochaine intervention manuelle (option 93 requise)
- la durée du programme et la durée d'exécution (option 93 requise)
- les informations d'état (option 93 requise) : point d'origine, outil et programme

#### **Usinage orienté outil**

Dans le cadre d'un usinage orienté outil, une étape d'usinage est d'abord exécutée sur toutes les pièces d'une palette avant de passer à l'étape d'usinage suivante. Ceci permet de réduire au minimum le temps nécessaire à un changement d'outil. Le temps d'usinage s'en trouve alors considérablement réduit.

La TNC 640 facilite votre travail grâce à des formulaires de programmation conviviaux qui vous permettent d'affecter une opération d'usinage orientée outil à une palette composée de plusieurs pièces. L'usinage se programme, comme d'habitude, orienté par rapport à l'outil.

Cette fonction peut être utilisée même si votre machine ne gère pas les palettes. Dans ce cas, vous définissez simplement, dans le fichier de palettes, la position des pièces qui se trouvent sur la table de la machine.

![](_page_27_Picture_199.jpeg)

#### **Gestion des outils**

Pour les centres d'usinage équipés d'un changeur automatique d'outil, la TNC 640 dispose d'une mémoire d'outils centrale pour autant d'outils de fraisage et de tournage que nécessaire. Cette mémoire d'outils est librement configurable et s'adapte de manière optimale à vos besoins. Vous pouvez même confier la gestion des noms d'outils à la TNC 640. Pendant l'usinage, elle prépare déjà le changement d'outil suivant. Le temps de "copeau à copeau" de la machine est alors considérablement réduit lors du changement d'outil.

La gestion avancée des outils, disponible en option, vous permet en plus de représenter graphiquement les données de votre choix.\*

**\*** La machine doit avoir été préparée par le constructeur pour cette fonction.

#### **Surveillance de la zone d'usinage**

Avec l'option VSC (Visual Setup Control), la TNC surveille automatiquement la situation de serrage et d'usinage actuelle pendant l'exécution du programme. Les premières pièces d'une série sont enregistrées avec un système de caméra. Ces images de référence sont ensuite comparées aux photos des pièces suivantes. Des cycles conviviaux permettent de définir plusieurs moments du programme CN auxquels la commande effectuera une comparaison optique entre l'état effectif et l'état théorique des pièces. Si une erreur est détectée, la TNC exécute l'action que l'utilisateur aura choisie pour y remédier. La fonction VSC vous permet de prévenir les dégâts onéreux que pourraient subir l'outil, la pièce et la machine. Vous pouvez également détecter les usinages manquants ou documenter les situations de serrage récurrentes.

![](_page_28_Picture_7.jpeg)

![](_page_28_Picture_8.jpeg)

### <span id="page-29-0"></span>**Temps de réglage réduits au minimum**

– la TNC 640 simplifie les réglages

Avant de lancer l'usinage, il faut commencer par fixer la pièce, régler la machine, définir la position de la pièce sur la machine et initialiser le point d'origine. Il s'agit là d'une procédure longue, certes, mais incontournable, car la moindre erreur est susceptible d'impacter directement la précision de l'usinage. Ces temps de réglage sont particulièrement importants pour la production de petites et moyennes séries, mais également pour les pièces de très grandes dimensions.

La TNC 640 propose des fonctions de réglage pratiques qui aident l'utilisateur à réduire les temps morts et qui rendent possible une production en dehors des heures de travail de l'opérateur. Associée aux **palpeurs**, la TNC 640 propose de nombreux cycles de palpage pour aligner automatiquement les pièces, initialiser le point d'origine et étalonner les pièces et les outils.

#### **Déplacement des axes avec précision**

Pour effectuer les réglages, il est possible de déplacer les axes de la machine manuellement ou pas à pas, en se servant des touches de direction des axes. Cette opération peut toutefois être exécutée de manière plus simple et plus sûre avec une manivelle électronique HEIDENHAIN (voir page 50). Avec une manivelle portable, vous êtes toujours sur le lieu de l'action, vous gardez un œil sur la procédure de réglage et vous commandez la passe avec minutie et précision.

#### **Adaptation de la vitesse de palpage**

Il est fréquent que l'opération de palpage se fasse dans des endroits exigus offrant peu de visibilité. L'avance de palpage standard s'avère alors souvent trop élevée. Dans ce cas, vous pouvez superposer une avance de palpage pendant l'opération en tournant le bouton override. Il est à noter que la précision n'en est pas affectée.

#### **Alignement des pièces**

Avec les palpeurs HEIDENHAIN (voir page 47) et les fonctions de palpage de la TNC 640, vous ne perdez plus de temps à aligner la pièce :

- Vous fixez la pièce à la position de votre choix.
- Le palpeur détermine la position de serrage effective de la pièce en palpant une de ses faces.
- La TNC 640 compense alors le désaxage par une "rotation de base", autrement dit soit le programme d'usinage est exécuté autour de la valeur d'angle déterminée, soit un plateau circulaire corrige le désaxage par un mouvement de rotation.

![](_page_29_Picture_13.jpeg)

#### **Compensation du désaxage**

par une rotation de base du système de coordonnées ou par une rotation du plateau circulaire

![](_page_29_Figure_16.jpeg)

![](_page_29_Figure_17.jpeg)

#### **Défi nition de points d'origine**

Vous pouvez utiliser le point d'origine pour affecter une valeur donnée de l'affichage de la TNC à une position de la pièce de votre choix. En déterminant le point d'origine de manière fiable et rapide, vous améliorez la précision d'usinage et limitez les temps morts.

La TNC 640 dispose de cycles de palpage pour définir automatiquement les points d'origine. Vous pouvez enregistrer les points d'origine calculés, au choix :

- dans le gestionnaire des points d'origine
- dans un tableau de points zéro
- en définissant directement la valeur affichée

#### **Défi nition du point d'origine**

par exemple, sur un coin ou au centre d'un tenon circulaire

![](_page_30_Figure_8.jpeg)

![](_page_30_Figure_9.jpeg)

#### **Gestion des points d'origine avec le tableau Preset**

Le gestionnaire des points d'origine rend le travail plus flexible, réduit les temps de réglage et améliore la productivité. En clair, il simplifie considérablement le réglage de votre machine.

Dans le gestionnaire des points d'origine, vous pouvez enregistrer **autant de points d'origine que vous le souhaitez** et

affecter une rotation de base à chacun d'eux. Pour mémoriser définitivement des points d'origine fixes dans l'espace d'usinage de la machine, vous pouvez protéger certaines lignes en écriture.

Trois possibilités s'offrent à vous pour mémoriser rapidement des points d'origine :

- avec les softkeys en mode Manuel
- au moyen des fonctions de palpage
- avec les cycles de palpage automatiques

![](_page_30_Figure_18.jpeg)

CHANGER

PRESET

OFFSE

#### **Mémorisation des points zéro**

Les tableaux de points zéro vous permettent de mémoriser des positions de pièces ou des valeurs de mesure. Les points zéro se réfèrent toujours au point d'origine actuel.

FTN

### <span id="page-31-0"></span>**Programmation, édition et tests**

– avec la TNC 640, tout est possible

Non seulement la TNC 640 s'utilise de manière universelle, mais elle est aussi flexible pendant l'usinage et la programmation.

#### **Positionnement par saisie manuelle**

Avec la TNC 640, vous pouvez être opérationnel avant même d'avoir créé un programme d'usinage complet : il suffit d'usiner votre pièce, étape par étape, en jonglant à loisir entre opérations manuelles et positionnements automatiques, ou inversement.

#### **Programmation au pied de la machine**

Les commandes de HEIDENHAIN sont conçues pour l'atelier, et donc pour une programmation directement au pied de la machine. Avec la programmation en Texte clair, il est inutile de connaître les codes G. A la place, vous disposez de touches ou de softkeys spéciales pour programmer des lignes droites, des arcs de cercle et des cycles. Le dialogue en Texte clair HEIDEN-HAIN s'ouvre par un simple appui sur une touche. La TNC vous assiste alors activement dans votre travail et vous invite à renseigner les données requises à l'aide d'instructions claires.

Qu'il s'agisse de remarques en Texte clair, de messages d'aide, de séquences de programme ou de softkeys, les textes sont tous disponibles en plusieurs langues.

Et si vous avez l'habitude de **programmer en DIN/ISO**, vous pouvez continuer à le faire sur la TNC, car les lettres d'adressage DIN/ISO peuvent être programmées directement via les softkeys ou le clavier alphabétique.

#### **Programmation à distance**

La TNC 640 est également bien équipée pour la programmation externe. En effet, elle est pourvue d'interfaces qui permettent de l'intégrer dans des réseaux, et donc de la mettre en liaison avec des postes de programmation ou d'autres supports de données.

![](_page_31_Picture_11.jpeg)

![](_page_31_Picture_12.jpeg)

#### **Graphique de programmation**

En représentant visuellement, et en simultané, chaque déplacement programmé, le graphique de programmation 2D de la TNC 640 vous apporte une sécurité supplémentaire. Vous pouvez alors choisir entre la vue de dessus, la vue de côté et la vue de face. En outre, il est possible de masquer les trajectoires d'outil ou les déplacements en avance rapide, ou de modifier la taille de l'affichage.

#### **Graphique de test**

Avant de lancer l'usinage, la TNC 640 peut simuler l'usinage de la pièce et la représenter avec une résolution graphique élevée. Pour cela, la TNC 640 peut afficher l'usinage de la pièce de différentes manières :

- en vue de dessus, avec différents niveaux de profondeur
- en trois projections
- en 3D

Vous pouvez configurer vous-même le type et la qualité de la représentation, et même zoomer sur certains détails. D'autre part, la TNC 640 affiche le temps d'usinage calculé en heures, minutes, secondes.

La représentation 3D affiche la trajectoire programmée du centre de l'outil, en trois dimensions, et la puissance de la fonction zoom vous permet d'en visualiser les plus petits détails. Avec le graphique filaire 3D, vous pouvez vérifier l'absence d'éventuels défauts avant même de lancer l'usinage, notamment dans des programmes générés à distance, de manière à éviter que des marques ne soient laissées sur la pièce, par exemple si le post-processeur fournit des points erronés. La TNC propose par ailleurs une fonction de mesure disponible dans la représentation 3D. Vous pouvez positionner la souris à l'endroit de votre choix du graphique pour que les coordonnées correspondantes s'affichent.

#### **Graphique d'exécution de programme**

Le graphique d'exécution de programme simule l'usinage de manière synchrone et affiche ainsi toujours l'état actuel de la pièce. Il est bien souvent impossible d'observer directement l'usinage à cause du liquide de coupe et de la cabine de protection. Pendant l'usinage de la pièce, vous pouvez à tout moment jongler entre les différents modes de fonctionnement, par exemple pour créer des programmes. Il vous suffit alors d'appuyer sur une touche pour pouvoir jeter un œil à l'usinage en cours pendant que vous programmez.

![](_page_32_Figure_12.jpeg)

![](_page_32_Figure_13.jpeg)

### <span id="page-33-0"></span>**Programmation dans l'atelier**

– des touches de fonctions explicites pour les contours complexes

#### **Programmation de contours 2D**

Les contours 2D sont monnaie courante dans un atelier. Pour les réaliser, la TNC 640 offre un grand nombre de possibilités. Et en plus, vous utilisez toujours les mêmes outils, indépendamment du fait que vous programmiez des contours de fraisage ou de tournage. Par conséquent, vous ne changez rien à votre façon de penser et vous programmez simplement comme à votre habitude.

#### **Programmation avec les touches de fonctions**

Si les contours sont dimensionnés pour la CN, autrement dit si les points finaux des éléments de contour sont indiqués en coordonnées cartésiennes ou polaires, vous pouvez créer le programme CN directement à l'aide des touches de fonctions.

#### **Lignes droites et éléments circulaires**

Pour programmer une ligne droite, par exemple, il suffit d'appuyer sur la touche de déplacement linéaire. La TNC 640 demande en Texte clair toutes les informations nécessaires à la séquence de programme (coordonnées, avance, correction du rayon d'outil et fonctions de la machine). Les touches de fonctions correspondant aux déplacements circulaires, aux chanfreins et aux coins arrondis simplifient le travail de programmation. Pour éviter les marques de fraisage sur la pièce, l'approche et la sortie du contour doivent être exécutées en douceur, c'est-à-dire de manière tangentielle.

Il suffit de définir le point initial et le point final du contour, ainsi que le rayon de l'outil pour l'approche et la sortie du contour, et la commande numérique s'occupe du reste.

La TNC 640 peut anticiper jusqu'à 99 séquences sur un contour programmé, y compris avec une correction de rayon. Elle peut ainsi tenir compte des dégagements et éviter que le contour ne soit endommagé, par exemple lorsque vous réalisez l'ébauche avec un outil de grande taille.

![](_page_33_Picture_10.jpeg)

Ligne droite : indication du point final

![](_page_33_Picture_12.jpeg)

![](_page_33_Picture_13.jpeg)

 $RNDg$ Arrondi : trajectoire circulaire définie par le rayon et le point d'intersection, avec raccordement (tangentiel) homogène des deux côtés

 $\overline{CHF_{\circ}}$  Chanfrein : indication du point d'intersection et de la longueur du chanfrein

![](_page_33_Picture_16.jpeg)

![](_page_33_Picture_17.jpeg)

![](_page_33_Picture_18.jpeg)

définie par le point final, avec raccordement en continu (tangentiel) à l'élément de contour précédent

![](_page_33_Picture_20.jpeg)

définie par le centre, le point final et le sens de rotation

![](_page_33_Picture_22.jpeg)

### – une programmation libre de contours

#### **Libre programmation de contours FK**

La cotation de la pièce n'est pas toujours conforme à la norme DIN. Grâce à la libre programmation de contours (option FK), il suffit d'entrer manuellement les données connues, sans conversion ni calcul. Il est tout à fait possible de laisser certains éléments de contour indéfinis dans la mesure où l'ensemble du contour est défini. Si les données génèrent plusieurs solutions mathématiques, le graphique de programmation de la TNC 640 vous propose les différentes solutions possibles afin de faciliter votre sélection.

#### **Eléments de contour spécifiques au tournage (option)**

En mode Tournage, la TNC 640 propose des éléments de contour spéciaux afin de pouvoir définir des gorges et des dégagements. Les gorges axiales ou radiales sont définies avec la fonction GRV (de l'anglais "groove" = "gorge"). Des paramètres adaptés vous permettent de définir la gorge souhaitée, avec l'assistance de dialogues et de figures d'aide.

Les dégagements se définissent quant à eux avec la fonction UDC (de l'anglais "undercut" = "dégagement"). Les formes E, F, H, K et U ainsi que les dégagements de filetage vous sont alors proposés.

![](_page_34_Figure_6.jpeg)

![](_page_34_Picture_7.jpeg)

### **Programmation dans l'atelier**

– des cycles pratiques pour les usinages récurrents

#### **Un grand nombre de cycles de fraisage et de perçage**

Les opérations d'usinage récurrentes qui comprennent plusieurs étapes d'usinage sont enregistrées en tant que cycles dans la TNC 640. Pendant la programmation, vous êtes assistés par des messages et des figures d'aide qui vous indiquent clairement les paramètres à renseigner.

#### **Cycles standards**

Outre les cycles de perçage et de taraudage (avec ou sans mandrin de compensation), vous disposez en option de cycles de fraisage de filets, d'alésage à l'alésoir ou à l'outil, de gravure ou bien encore de cycles d'usinage de motifs de trous, de surfaçage, d'évidement et de finition de poches, rainures et tenons.

#### **Cycles pour contours complexes**

Pour l'évidement des poches, quel que soit le contour, les **cycles SL** (SL = Subcontour List) vous fournissent une aide précieuse. Les "cycles SL" regroupent en effet des cycles d'usinage destinés au pré-perçage, à l'évidement et à la finition, pour lesquels le contour ou les contours partiels sont définis dans des sous-programmes. La définition d'un contour peut ainsi être utilisée pour diverses phases d'usinage à réaliser avec différents outils.

Il est possible de combiner jusqu'à douze **contours partiels**. La commande calcule automatiquement le contour ainsi obtenu et les trajectoires d'outil pour les évidements ou les finitions. Les contours partiels peuvent être des poches ou des îlots. Plusieurs surfaces de poches sont combinées pour obtenir une seule poche et les îlots sont contournés.

Lors de l'évidement, la TNC 640 tient compte d'une **surépaisseur de finition** sur les faces latérales et au fond. En cas d'**évidement** nécessitant plusieurs outils, elle détecte les parties non évidées de manière à ce que vous puissiez ensuite enlever la matière résiduelle en procédant à un évidement de finition avec des outils de diamètre plus petit. La commande a ensuite recours à un cycle spécial pour réaliser la finition aux cotes finies.

#### **Cycles constructeurs**

Les constructeurs de machines valorisent leur savoir-faire grâce à des cycles d'usinage personnalisés qu'ils intègrent eux-mêmes dans la TNC 640. Quant au client final, il peut lui aussi programmer ses propres cycles. CycleDesign est un logiciel HEIDENHAIN pour PC qui vous aide à créer ce type de cycles. Vous pouvez ainsi configurer à votre guise les paramètres à renseigner et la structure des softkeys de la TNC 640.

![](_page_35_Picture_12.jpeg)

![](_page_35_Picture_13.jpeg)

#### **Programmation de motifs d'usinage avec facilité et fl exibilité**

Les positions d'usinage se présentent souvent sous la forme de motifs sur la pièce. La TNC 640 vous permet de programmer une très grande variété de motifs d'usinage, de manière simple et extrêmement flexible, en bénéficiant toujours d'une assistance graphique. Vous pouvez ainsi définir autant de motifs de points que nécessaires avec un grand nombre de points différents. Lors de l'exécution, vous pouvez alors usiner soit tous les points dans leur intégralité, soit chaque point un à un.

#### **Usinage 3D avec la programmation de paramètres**

Grâce aux fonctions de paramètres, il est possible de programmer des géométries 3D qui sont faciles à décrire d'un point de vue mathématique. Vous disposez pour cela de fonctions arithmétiques de base, de fonctions de calcul d'angles, de racines carrées, d'élévation à une puissance et de fonctions logarithmiques, sans oublier l'option de calcul avec des parenthèses et les opérations relationnelles avec instructions de sauts conditionnels. La programmation de certains paramètres vous permet en outre de réaliser facilement des usinages 3D. Bien entendu, vous pouvez aussi renseigner des paramètres pour réaliser des **contours 2D**. Ces contours ne sont alors pas définis avec des lignes droites ou des cercles mais à l'aide de fonctions mathématiques.

#### **Fraisage de dentures extérieures\***

Le cycle 880 Fraisage de dentures vous permet de réaliser des engrenages cylindriques avec des dentures extérieures ou bien des dentures obliques avec l'angle de votre choix. Pour fraiser une denture, la rotation de la broche et celle du plateau circulaire sont synchronisées. La fraise se déplace, en plus, dans le sens axial de la pièce. Le nouveau cycle 880 commande automatiquement ces déplacements complexes et simplifie la programmation de toutes les valeurs nécessaires. Les paramètres de la denture peuvent être directement extraits du dessin de la pièce : le cycle se base alors sur ces données pour calculer l'enchaînement des mouvements à cinq axes requis.

**\*** Options logicielles 50 et 131 requises

![](_page_36_Picture_7.jpeg)

![](_page_36_Picture_8.jpeg)

### **Programmation dans l'atelier**

– des cycles de tournage adaptés à la pratique (option)

Dans le domaine du tournage également, la TNC 640 offre un grand nombre de cycles technologiquement performants. Ces cycles sont le fruit de fonctions clés qui ont été développées à terme et éprouvées sur des commandes numériques HEIDEN-HAIN destinées aux tours. D'un point de vue visuel et fonctionnel, ils se présentent néanmoins sous la forme des cycles en Texte clair habituels. En fraisage comme en tournage, les numéros des paramètres de cycles sont les mêmes et les figures d'aide qui vous assistent pendant la programmation sont semblables elles aussi.

#### **Usinage de contours simples**

Différents cycles sont disponibles pour l'usinage de contours simples dans les sens longitudinal et transversal. Il se peut que la zone à usiner impose à l'outil d'effectuer une plongée. La TNC 640 tiendra alors automatiquement compte de l'angle de plongée de l'outil de tournage.

#### **Usinage de contours libres**

Si les contours à usiner sont plus complexes et ne peuvent pas être définis avec de simples cycles, vous pouvez les définir dans des sous-programmes. Dans ce cas, la procédure est similaire à celle des cycles SL en fraisage : vous utilisez le cycle 14 pour définir le sous-programme dans lequel le contour de la pièce finie est spécifié, tandis que les paramètres technologiques sont définis dans les cycles de tournage concernés.

Pour la description de contour aussi, vous faites appel aux mêmes fonctions Texte clair que celles utilisées pour la définition d'un contour de fraisage, y compris pour la programmation libre de contour (FK). Vous disposez également des éléments de contours spécifiques au tournage (gorges et dégagements) que vous insérez entre les différents éléments du contour, comme vous le feriez avec des chanfreins et des arrondis. Outre les gorges axiales et radiales, les dégagements de formes E, F, H, K et U et les dégagements de filetage sont eux aussi possibles.

Selon le cycle utilisé, la TNC 640 usine en paraxial ou parallèlement au contour. L'ensemble des opérations d'usinage (ébauche, finition), tout comme les surépaisseurs, sont définies dans des dialogues, par le biais de paramètres.

![](_page_37_Picture_9.jpeg)

![](_page_37_Figure_10.jpeg)

#### **Usinage de gorges**

Dans ce domaine aussi, la TNC 640 s'avère flexible et performante. Elle permet en effet de réaliser des usinages de gorges aussi bien dans le sens longitudinal que dans le sens transversal, mais également des gorges de contour qui impliquent un déroulement du cycle le long d'un contour donné. Comme les mouvements de plongée et de coupe alternent directement, vous évitez les passes à vide, ce qui vous fait gagner en efficacité. Là encore, la TNC tient compte des limites technologiques (largeur de l'outil de gorge, chevauchement, facteur d'avance, etc.) et assure un usinage rapide et fiable.

#### **Filetage**

Il existe des cycles simples et avancés pour réaliser des filetages coniques et cylindriques, dans le sens longitudinal ou transversal. Des paramètres de cycles vous permettent de définir le type de filet et le type d'usinage, avec une très grande variété de matériaux.

#### **Actualisation de la pièce brute**

Il s'agit là d'un autre point fort de la TNC 640. Si vous avez défini la pièce brute en début de programme, la commande numérique calcule, à chaque étape, le nouvel état de celle-ci. Les cycles d'usinage se réfèrent toujours à la pièce brute dans son état actuel. L'actualisation de la pièce brute permet d'éviter les passes à vide et d'optimiser les courses d'approche.

#### **Orientation de l'outil de tournage**

Pour une opération de tournage sur une machine de fraisage-tournage, il est parfois nécessaire de positionner l'outil selon un angle donné ou de modifier le côté à partir duquel l'usinage doit être exécuté. Un cycle de la TNC vous permet de modifier l'angle de réglage de l'outil pour usiner des contre-dépouilles ou encore de transformer un outil de tournage extérieur en outil de tournage intérieur sans avoir à adapter la position et/ou l'angle d'orientation du tranchant en conséquence, dans le tableau d'outils.

#### **Tournage excentrique** (option)

Avec la fonction de tournage excentrique, vous pouvez effectuer des opérations de tournage même si la situation de serrage ne permet pas d'aligner l'axe de la pièce sur l'axe de rotation. Pendant l'usinage, la TNC 640 compense l'excentricité par des déplacements de l'axe linéaire couplé à la broche de tournage.

![](_page_38_Figure_10.jpeg)

![](_page_38_Figure_11.jpeg)

### **Programmation dans l'atelier**

– réutilisation d'éléments de contour déjà programmés

#### **Conversion de coordonnées**

Dans le cas où vous auriez besoin de recourir à un contour déjà programmé, et cela à plusieurs endroits de la pièce, avec une position ou des dimensions différentes, la TNC 640 vous propose une solution simple : la conversion de coordonnées. Quel que soit le type d'usinage, vous pouvez **décaler le point zéro** (fraisage et tournage),ou bien encore **faire tourner** et **inverser** le système de coordonnées (fraisage). Avec un **facteur d'échelle** (fraisage), vous pouvez également agrandir ou réduire la dimension d'un contour, et donc tenir compte de surépaisseurs positives ou négatives.

#### **Répétitions de parties de programmes et de sous-programmes**

Il est fréquent que des étapes d'usinage se répètent sur une ou plusieurs pièces. Grâce à la technique des sous-programmes, la TNC vous fait gagner un temps de programmation précieux puisque vous n'avez plus besoin de saisir à nouveau des données qui ont déjà été programmées.

#### La **répétition de parties de programme**

vous permet d'identifier une section du programme que la TNC ré-exécutera ensuite autant de fois que nécessaire.

Lorsqu'une partie de programme doit être répétée à plusieurs endroits du programme, vous pouvez identifier cette partie de programme comme **sous-programme**, puis l'appeler à l'endroit où vous en avez besoin, aussi souvent que nécessaire.

Avec la fonction **Appel de programme**, vous pouvez aussi exécuter un autre programme en entier à l'endroit de votre choix dans le programme en cours. La commande numérique peut ainsi réutiliser confortablement les étapes d'usinage ou les contours déjà programmés dont vous avez fréquemment besoin.

Evidemment, ces techniques de programmation peuvent être combinées à votre guise, aussi souvent que vous le souhaitez.

![](_page_39_Picture_11.jpeg)

![](_page_39_Picture_12.jpeg)

Vous vous posez des questions sur une étape de programmation mais vous n'avez pas le manuel d'utilisation sous la main ? Aucun problème : la TNC 640 et le poste de programmation TNC 640 proposent maintenant un **système d'aide pratique,**  le TNCguide, qui affiche le manuel d'utilisation dans une fenêtre spéciale.

Pour activer le TNCguide, il vous suffit d'appuyer sur la touche HELP du clavier de la TNC ou de cliquer sur une softkey de votre choix, après avoir fait apparaître le point d'interrogation à la place du pointeur de la souris, en cliquant simplement sur l'icône d'aide qui est affichée en permanence à l'écran.

Le TNCguide affiche généralement les informations souhaitées, directement dans le contexte concerné (aide contextuelle). Vous avez ainsi immédiatement accès aux renseignements dont vous avez besoin. Cette fonction est particulièrement utile pour les softkeys dont les fonctions sont alors expliquées en détail.

En vous rendant sur le site HEIDENHAIN, vous pouvez télécharger gratuitement la documentation dans la langue de votre choix et l'enregistrer dans le répertoire du disque dur de la TNC qui correspond à cette langue.

Les manuels suivants sont disponibles dans le système d'aide :

- Manuel d'utilisation Texte clair
- Manuel d'utilisation Programmation des cycles
- Manuel d'utilisation Programmation en DIN/ISO
- Manuel d'utilisation Poste de programmation TNC 640 (installé exclusivement sur le poste de programmation)

![](_page_40_Picture_154.jpeg)

![](_page_40_Figure_11.jpeg)

![](_page_40_Picture_155.jpeg)

### <span id="page-41-0"></span>**Ouverture aux données externes**

– la TNC 640 gère les fichiers de CAO

#### **CAD Viewer**

CAD Viewer est une visionneuse de CAO intégrée en standard qui vous permet d'ouvrir des modèles et des dessins de CAO en 3D directement sur la TNC 640. Les diverses options d'affichage ainsi que les différentes fonctions de zoom et de rotation disponibles vous permettent d'analyser en détail vos données de CAO. Vous pouvez en outre recourir à CAD Viewer pour calculer des valeurs de position et des dimensions à partir du modèle 3D. Il vous faut pour cela sélectionner un point d'origine et les éléments de contour de votre choix dans le dessin. La visionneuse affiche ensuite les coordonnées des éléments dans une fenêtre distincte. CAD Viewer peut afficher les formats de fichiers suivants :

- fichiers Step (.STP et .STEP)
- fichiers Iges (.IGS et .IGES)
- fichiers DXF (.DXF)

#### **CAD Import (option)**

Pourquoi prendre la peine de programmer des contours complexes quand vous disposez déjà d'un dessin au format DXF, STEP ou IGES ? Vous avez en effet la possibilité d'extraire des contours ou des positions d'usinage de ces fichiers de CAO. Ainsi, non seulement vous économisez un temps de programmation et de contrôle précieux, mais vous êtes, en plus, certain que le contour final correspondra exactement au dessin.

L'extraction de données d'usinage directement depuis des données de CAO offre ainsi de nouvelles perspectives, notamment pour la création de programmes CN avec un plan d'usinage incliné. Le point d'origine peut aussi être défini avec une rotation de base 3D dans le modèle 3D. De même, vous pouvez également utiliser une rotation 3D pour placer un point zéro dans le plan d'usinage de votre choix.

Le plan d'usinage peut être confortablement enregistré dans la mémoire tampon en vue d'une prise en compte dans le programme CN, avec la transformation correspondante et l'instruction PLANE associée. Vous pouvez extraire des contours et des positions d'usinage du plan d'usinage que vous venez de définir pour que ces derniers puissent être pris en compte dans le programme CN.

La sélection du contour se fait de manière particulièrement conviviale. Vous commencez par choisir l'élément de votre choix par un clic de la souris. A partir du moment où vous avez sélectionné le second élément, la TNC détecte le sens du contour envisagé et lance la détection automatique du contour. Elle sélectionne alors automatiquement tous les éléments de contour clairement identifiables jusqu'à ce que le contour soit fermé ou qu'il se rattache à un autre contour. En fin de compte, il suffit de quelques clics de la souris pour définir des contours. même très longs. Une fois sélectionné, le contour peut être facilement copié dans le programme Texte clair existant, par l'intermédiaire du presse-papier.

![](_page_41_Figure_12.jpeg)

Vous pouvez également sélectionner des **positions d'usinage** et les mémoriser sous forme de fichier de points, par exemple pour reprendre des positions de perçage ou des points initiaux pour un usinage de poche. Cette opération est particulièrement simple puisqu'il vous suffit de sélectionner une zone avec la souris. Dans une fenêtre auxiliaire associée à une fonction de filtrage, la TNC affiche tous les diamètres des trous trouvés dans cette zone. En modifiant les limites de filtrage avec la souris, vous pouvez facilement sélectionner le diamètre souhaité et limiter ainsi le nombre de positions d'usinage. Une fonction zoom et diverses options de configuration viennent compléter les fonctionnalités de CAD import.

Vous avez en outre la possibilité de définir la résolution du programme de contour à transmettre, pour le cas où vous souhaiteriez l'utiliser sur des commandes TNC plus anciennes, ou encore la possibilité de définir une tolérance provisoire dans le cas où les éléments ne coïncideraient pas exactement.

Les positions suivantes peuvent être définies comme point d'origine :

- Point de départ, point final ou centre d'une ligne droite
- Point de départ, point final ou centre d'un arc de cercle
- Transitions de quadrant ou centre d'un cercle entier
- Point d'intersection de deux droites, y compris dans leur prolongement
- Points d'intersection droite/arc de cercle
- Points d'intersection droite/cercle entier

S'il existe plusieurs points d'intersection entre des éléments, par exemple entre une droite et un cercle, vous choisissez le point d'intersection que vous souhaitez utiliser avec un clic de la souris.

![](_page_42_Picture_10.jpeg)

![](_page_42_Picture_12.jpeg)

Programme d'usinage sur la base du fichier DXF importé Représentation d'un modèle 3D dans la visionneuse de CAO

### **Ouverture aux données externes**

– une gestion 100 % numérique des commandes clients avec Connected Machining

### Pourquoi ne pas mettre à profit, dans l'atelier aussi, toutes les informations dont dispose déjà votre entreprise ? **Connected Machining** permet de gérer les commandes clients de manière complètement numérique, dans un environnement en réseau. Vous

- bénéficiez ainsi des avantages suivants :
- une facilité d'exploitation des données
- une exécution plus rapide des workflows
- des processus transparents

#### **La TNC 640 en réseau**

Intégrez la TNC 640 avec les fonctions de **Connected Machining** au sein du réseau de votre entreprise pour pouvoir, par l'intermédiaire de la commande numérique, relier votre atelier à des PC, des postes de programmation et d'autres supports de données qui sont répartis dans les services suivants :

- **Conception**
- **Programmation**
- Simulation
- Préparation de l'usinage
- **Production**

![](_page_43_Figure_14.jpeg)

machining

connected

![](_page_43_Figure_15.jpeg)

![](_page_43_Picture_16.jpeg)

#### d'accéder, à tout moment, aux documents électroniques relatifs au processus de fabrication ou que le transfert de données aux systèmes de gestion des marchandises et aux systèmes du poste de contrôle. Les opérateurs de machines doivent pouvoir consulter l'état des stocks d'outils et de matière première, les plans de serrage, les données de CAO, les programmes CN et les instructions de contrôle, quels que soient le jour et l'heure à laquelle ils travaillent. Toute fabrication à des fins économiques impose de ce fait une chaîne de production

Un savoir bien transmis est une garantie de réussite pour l'entreprise. Pour transférer ce savoir au plus vite, sans perte de données, la communication par e-mail s'avère tout aussi indispensable que la possibilité

Avec son ensemble de fonctions **Connected Machining**, la TNC 640 s'intègre avec flexibilité dans votre chaîne de production et vous aide à optimiser le transfert de connaissances au sein de votre entreprise.

efficace et une commande en réseau.

#### **Fonctions standards**

Pour pouvoir utiliser les données que vous avez transférées sur la TNC 640 au moyen de la connexion réseau standard, la TNC 640 propose, par défaut, des applications qui sont intéressantes. En permettant d'accéder directement, depuis la commande, aux données d'un processus, la visionneuse de CAO, la visionneuse de PDF et le navigateur web Mozilla Firefox permettent en effet d'utiliser **Connected Machining** dans sa forme la plus simple.

Il est en outre possible d'utiliser des systèmes de documentation ou d'ERP basés sur le web, ou encore de consulter votre boîte mails. Désormais, vous pouvez même ouvrir les formats de fichiers suivants directement sur la TNC :

- des fichiers de textes .txt. .ini
- des fichiers graphiques .gif, .bmp, .jpg, .png
- des fichiers de tableaux .xls et .csv
- des fichiers html

#### **Transfert de données, avec Connected Machining**

Le logiciel pour PC **TNCremo** vous offre une solution gratuite complète pour gérer vos commandes clients de manière complètement numérique dans le cadre de **Connected Machining**. Avec ce logiciel, vous pouvez (même par Ethernet) :

• transférer en bidirectionnel des programmes d'usinage, des tableaux d'outils ou des tableaux de palettes qui ont été mémorisés en externe,

• et démarrer la machine. Performant, le logiciel pour PC **TNCremoPlus** vous permet, en outre, d'utiliser la fonction Livescreen pour transférer le contenu de l'écran de la commande sur votre PC.

#### **Exploitation de données de commandes clients sur la CN** L'**option 133 REMOTE DESKTOP**

**MANAGER** vous permet d'utiliser un PC Windows depuis la TNC 640. Vous avez ainsi accès, directement depuis la commande numérique, aux différents systèmes informatiques qui composent la chaîne de processus. Comme vous n'avez plus à faire des allées et venues contraignantes entre la machine et le bureau, vous travaillez bien plus efficacement pendant les procédures de réglage. Les dessins techniques, les

données de CAO, les programmes CN, les données d'outils, les consignes de travail, les listes d'équipement et les informations de stock deviennent ainsi disponibles sur la machine, sous forme numérique. Vous pouvez aussi aisément envoyer ou recevoir des e-mails. Un simple appui sur une touche du panneau de commande de la machine vous permet de passer de l'écran de la CN à l'interface utilisateur du PC Windows. Pour ce dernier, il peut s'agir aussi bien d'un calculateur du réseau local que d'un PC industriel (IPC) installé dans l'armoire électrique de la machine.

#### **Informations détaillées pour une organisation optimale de la production** L'interface **HEIDENHAIN DNC\*** permet

entre autres d'intégrer des commandes TNC dans des systèmes de gestion et de contrôle des marchandises. Vous pouvez ainsi, par exemple, vous en servir pour configurer des retours d'information automatisés sur les processus de fabrication en cours.

**\*** La machine doit avoir été préparée par le constructeur pour cette fonction.

Avec le logiciel pour PC **StateMonitor\***, Connected Machining permet d'accéder à l'état actuel de l'usinage. Ce logiciel s'utilise sur n'importe quel appareil dès lors que celui-ci dispose d'un navigateur web. En plus de la commande numérique et du PC. StateMonitor s'utilise donc aussi sur un smartphone ou sur une tablette électronique. Dans un affichage clair, vous pouvez obtenir rapidement une vue d'ensemble de l'état actuel de la machine et consulter les alertes machine qui sont en instance, de manière à pouvoir réagir le plus tôt possible avec des mesures adaptées. Vous pouvez également configurer StateMonitor de manière à ce qu'il vous envoie un e-mail en cas d'événements donnés, par exemple à la fin d'un programme, en cas d'arrêt de la machine ou à l'apparition d'une alerte de maintenance.

**\*** Option 18 requise ; recommandée à partir du logiciel CN 34059x-07 SP2

![](_page_44_Picture_19.jpeg)

### **Ouverture aux données externes**

– le poste de programmation TNC 640

#### **Pourquoi un poste de programmation ?**

Bien entendu, vous pouvez parfaitement créer vos programmes-pièce sur la TNC 640, au pied de la machine – même si celle-ci est en train d'usiner une autre pièce. Malgré tout, il peut parfois arriver que la pleine exploitation de la machine ou que des temps de réglage très courts ne permettent pas à l'opérateur de se concentrer pleinement sur la programmation sur place. Le poste de programmation TNC 640 permet alors de programmer comme sur la machine, mais loin des contraintes de l'atelier.

#### **Création de programmes**

Le fait de créer, de tester et d'optimiser des programmes en Texte clair ou DIN/ISO sur le poste de programmation permet de réduire les temps morts sur la machine. Vous n'avez même pas besoin de changer vos habitudes car l'agencement des touches est identique : le clavier du poste de programmation est en effet le même que celui de la machine.

#### **Test de programmes créés à distance**

Vous pouvez bien sûr aussi tester des programmes qui ont été créés sur un système de CAO/FAO. Grâce aux différentes représentations qu'il propose, le test graphique vous aide à détecter des erreurs de contour et à visualiser des détails cachés.

#### **Formation avec le poste de programmation**

Comme le poste de programmation TNC 640 est basé sur le même logiciel que la TNC 640, il est parfaitement adapté à l'apprentissage et à la formation continue. La programmation s'effectue sur le clavier d'origine ; même le test de programme s'exécute exactement comme sur la machine, ce qui donne de l'assurance au novice pour son travail ultérieur sur la machine.

Le poste de programmation TNC 640 est en outre idéal pour la formation à la programmation TNC dans les écoles, car il est programmable aussi bien en Texte clair qu'en DIN/ISO.

#### **Votre poste de travail**

Le logiciel du poste de programmation fonctionne sur un PC. L'écran du PC affiche la même interface utilisateur que la TNC et propose la même assistance graphique. Il existe plusieurs possibilités d'utilisation du poste de programmation, selon la version.

La **version démo** gratuite contient toutes les fonctions de la TNC 640 et permet d'enregistrer des programmes courts. La programmation s'effectue au moyen du clavier du PC.

La version avec **panneau de commande TNC** permet de créer des programmes avec un clavier doté des mêmes touches de fonctions que la commande numérique de la machine. Cette version est en plus pourvue d'un clavier de PC pour programmer en DIN/ISO et pour saisir des noms de fichiers et des commentaires.

Vous pouvez toutefois également travailler sans le panneau de commande TNC : l'écran du PC affiche alors un **clavier virtuel** permettant d'utiliser le poste de programmation. Ce clavier est pourvu des principales touches d'ouverture de dialogues de la TNC 640.

![](_page_45_Picture_16.jpeg)

### <span id="page-46-0"></span>**Etalonnage de pièces**

– dégauchissage, défi nition du point d'origine et mesure avec des palpeurs à commutation

Qu'il s'agisse de fabrications en atelier ou de productions en série, les palpeurs de pièces de HEIDENHAIN contribuent à réduire les coûts, car les fonctions de dégauchissage, de mesure et de contrôle sont alors exécutées automatiquement avec les cycles palpeurs de la TNC 640.

La tige de palpage d'un palpeur à commutation TS est déviée lorsqu'elle entre en contact avec la surface d'une pièce. Le TS délivre alors un signal de commutation qui, selon le modèle, est transmis à la commande par l'intermédiaire d'un câble ou d'une ligne de transmission infrarouge.

Les palpeurs\* sont montés directement dans le cône du porte-outil. Selon la machine, ils peuvent être équipés de différents cônes de serrage. Les billes de palpage (en rubis) sont disponibles en plusieurs diamètres et longueurs.

\* La machine et la TNC doivent avoir été préparées par le constructeur de la machine pour cela.

Palpeurs avec **transmission des signaux par câble** pour les machines avec changement manuel d'outil, ainsi que pour les rectifieuses et les tours :

**TS 260** : palpeur nouvelle génération, avec raccordement par câble, en axial ou en radial

Palpeurs avec **transmission des signaux par radio ou infrarouge** pour les machines avec changement automatique d'outil :

**TS 460** : palpeur standard nouvelle génération de forme compacte, pour transmission radio ou infrarouge, mode d'économie d'énergie, protection anticollision disponible en option et découplage thermique

**TS 444** : palpeur sans pile de forme compacte, alimenté en tension par un générateur intégré fonctionnant avec une turbine alimentée par l'air comprimé de la machine

**TS 740** : palpeur de haute précision et à répétabilité de palpage élevée, avec de faibles forces de palpage, pour transmission infrarouge

![](_page_46_Picture_12.jpeg)

TS 460 avec protection anti-collision

![](_page_46_Picture_14.jpeg)

![](_page_46_Figure_15.jpeg)

Pour obtenir une description détaillée des palpeurs de pièces, consulter le site Internet *www.heidenhain.fr* ou le catalogue *Systèmes de palpage pour machines-outils*.

### <span id="page-47-0"></span>**Etalonnage d'outils**

– acquisition de la longueur, du rayon et de l'usure de l'outil directement sur la machine

Il va sans dire que l'outil joue lui aussi un rôle essentiel pour garantir une qualité d'usinage élevée et constante. Il est donc indispensable de déterminer avec exactitude les dimensions de l'outil et d'en contrôler régulièrement l'usure, le bris et la forme de chaque tranchant. Pour étalonner les outils, HEIDENHAIN propose le palpeur d'outils à commutation TT ainsi que les systèmes laser sans contact TL Nano et TL Micro.

Installés directement dans la zone d'usinage de la machine, ces systèmes servent à étalonner les outils avant l'usinage ou pendant les pauses d'usinage.

Les **palpeurs TT** déterminent la longueur et le rayon des outils. Lors du palpage de l'outil en rotation ou à l'arrêt (par ex. étalonnage dent par dent), le plateau de palpage est dévié et un signal de commutation est transmis à la TNC 640.

Le **TT 160** fonctionne avec une transmission des signaux par câble, tandis que la transmission est réalisée sans câble, par radio ou infrarouge, avec le **TT 460**. Il est donc idéal pour une utilisation sur des tables circulaires/pivotantes.

Les **systèmes laser TL Nano** et **TL Micro**  sont disponibles en plusieurs versions, en fonction du diamètre maximal de l'outil. Ils palpent l'outil sans contact, à l'aide d'un faisceau laser, et détectent ainsi la longueur et le rayon d'outil, ainsi que les variations de forme de ses différents tranchants.

![](_page_47_Picture_7.jpeg)

![](_page_47_Picture_8.jpeg)

**TL Micro**

![](_page_47_Picture_10.jpeg)

**Informations complémentaires :** 

Pour obtenir une description détaillée des palpeurs d'outils, consulter le site Internet *www.heidenhain.fr* ou le catalogue *Systèmes de palpage pour machines-outils*.

**TT 460**

### <span id="page-48-0"></span>**Contrôle et optimisation de la précision de la machine**

– étalonnage des axes rotatifs avec KinematicsOpt (option)

Les exigences en matière de précision ne cessent de croître, en particulier pour l'usinage en cinq axes. Les pièces complexes doivent pouvoir être produites avec une précision reproductible, y compris sur de longues périodes.

La nouvelle fonction TNC **KinematicsOpt** est une composante importante, conçue pour vous aider à atteindre ces objectifs : un palpeur HEIDENHAIN installé dans la broche étalonne automatiquement les axes rotatifs de votre machine au moyen d'un cycle. Les résultats de mesure sont les mêmes, qu'il s'agisse d'un axe rotatif, d'un plateau circulaire, d'une table pivotante ou encore d'une tête pivotante.

Pour mesurer les axes rotatifs, une bille étalon est fixée à un endroit quelconque de la table de la machine et palpée avec le palpeur HEIDENHAIN. Avant cette opération, vous devez définir la résolution et la plage de mesure distinctement pour chacun des axes rotatifs.

A partir des valeurs mesurées, la TNC détermine la précision statique de l'inclinaison. Pour cela, le logiciel réduit au maximum les erreurs spatiales résultant des inclinaisons et mémorise automatiquement, en fin de procédure, la géométrie de la machine dans les constantes machine correspondantes de la description cinématique.

Un fichier journal détaillé, dans lequel figurent les valeurs de mesure réelles, la dispersion mesurée et la dispersion optimisée (mesure de la précision statique d'inclinaison) ainsi que les valeurs effectives de correction, est également disponible.

Pour exploiter KinematicsOpt de manière optimale, il est nécessaire d'avoir une bille étalon particulièrement rigide qui permette de réduire tout risque de déviation dû aux forces de palpage. Aussi, HEIDENHAIN propose des billes étalons de différentes longueurs sur un support d'une grande rigidité.

![](_page_48_Picture_8.jpeg)

![](_page_48_Figure_9.jpeg)

### <span id="page-49-0"></span>**Positionnement avec la manivelle électronique**

– déplacement précis des axes

Pour dégauchir une pièce, vous pouvez déplacer les axes de la machine manuellement avec les touches de direction des axes. Les manivelles électroniques de HEIDENHAIN viennent toutefois simplifier cette opération, pour un réglage à la fois plus simple et plus précis.

Le chariot de l'axe se déplace sous l'action du moteur d'entraînement, suivant la rotation de la manivelle. Pour effectuer un déplacement particulièrement précis, vous pouvez régler la course progressivement, par tour de manivelle

#### **Manivelles encastrables HR 130 et HR 150**

Les manivelles encastrables de HEIDENHAIN peuvent être intégrées dans le panneau de commande de la machine ou être installées à un autre endroit de la machine. Un adaptateur permet de connecter jusqu'à trois manivelles électroniques encastrables HR 150.

#### **Manivelles portables HR 510, HR 520 et HR 550**

Les manivelles portables HR 510, HR 520 et HR 550 ont été conçues pour une utilisation à proximité de la zone d'usinage de la machine. Les touches d'axes et certaines touches de fonctions sont intégrées au boîtier. Vous pouvez ainsi, à tout moment, commuter les axes à déplacer ou bien régler la machine, quel que soit l'endroit où vous vous trouvez avec la manivelle. La manivelle HR 550 est un modèle sans fil qui est particulièrement adapté aux machines de grandes dimensions. Lorsque vous n'avez plus besoin de la manivelle, vous la fixez tout simplement sur la machine, à l'aide de ses aimants intégrés.

#### **Des fonctions étendues avec les manivelles HR 520 et HR 550**

- Course de déplacement par tour de manivelle réglable
- Affichage du mode de fonctionnement, de la valeur de position actuelle, de l'avance et de la vitesse de rotation broche programmées, ainsi que des messages d'erreur
- Potentiomètres override pour l'avance et la vitesse de rotation de la broche
- Sélection des axes avec les touches et les softkeys
- Touches de déplacement continu des axes
- Touche d'arrêt d'urgence
- Prise en compte de la position actuelle • Marche/arrêt CN
- 
- Marche/arrêt broche
- Softkeys pour les fonctions machine définies par le constructeur de la machine

![](_page_49_Figure_19.jpeg)

![](_page_49_Picture_20.jpeg)

### <span id="page-50-0"></span>**Récapitulatif** – fonctions utilisateur

![](_page_50_Picture_288.jpeg)

![](_page_51_Picture_358.jpeg)

## **Récapitulatif**

– fonctions utilisateur (suite)

![](_page_52_Picture_268.jpeg)

![](_page_53_Picture_0.jpeg)

![](_page_53_Picture_117.jpeg)

# **Récapitulatif**

– options

![](_page_54_Picture_246.jpeg)

![](_page_55_Picture_144.jpeg)

## **Récapitulatif**

– caractéristiques techniques

![](_page_56_Picture_241.jpeg)

# – comparatif des commandes

![](_page_57_Picture_187.jpeg)

**•** Disponible en standard

– = Non disponible

## **HEIDENHAIN**

DR. JOHANNES HEIDENHAIN GmbH

Dr.-Johannes-Heidenhain-Straße 5 83301 Traunreut, Germany <sup>2</sup> +49 8669 31-0  $FAX$  +49 8669 32-5061 E-mail: info@heidenhain.de

#### www.heidenhain.de

#### **Vollständige und weitere Adressen siehe www.heidenhain.de** *For complete and further addresses see www.heidenhain.de*

![](_page_58_Picture_610.jpeg)

**NZ Llama ENGINEERING Ltd** 5012 Wellington, New Zealand E-mail: info@llamaengineering.co.nz

![](_page_58_Picture_611.jpeg)

- **VN AMS Co. Ltd** HCM City, Vietnam E-mail: davidgoh@amsvn.com
- **ZA MAFEMA SALES SERVICES C.C.** Midrand 1685, South Africa www.heidenhain.co.za

102 00 Praha 10, Czech Republic

www.heidenhain.cz

2670 Greve, Denmark www.tp-gruppen.dk

**DK TP TEKNIK A/S**